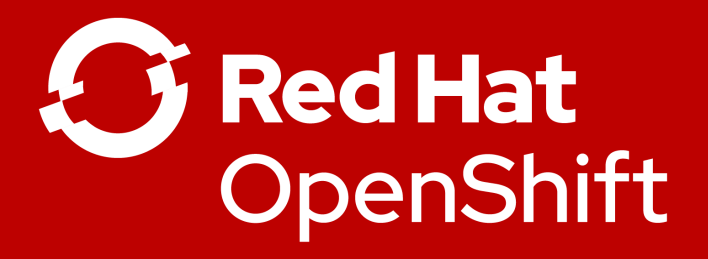

## Introduction to OpenShift 4

**Götz Rieger** Senior Solution Architect

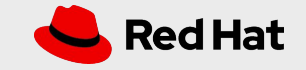

### Creating value depends on your ability to deliver applications faster

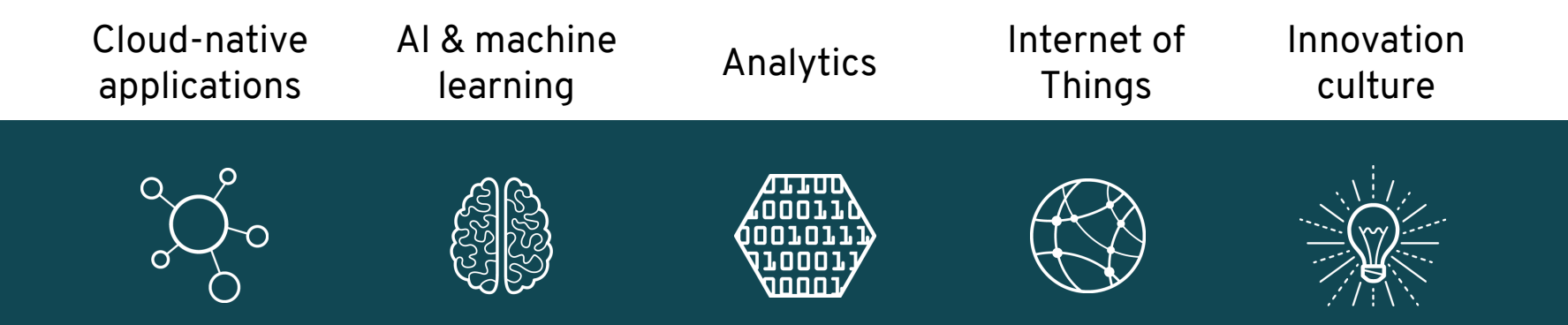

**Containers**, **Kubernetes**, and **hybrid cloud** are key ingredients. OpenShift is the best platform to deliver container-based applications.

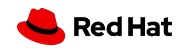

### OpenShift is trusted enterprise Kubernetes

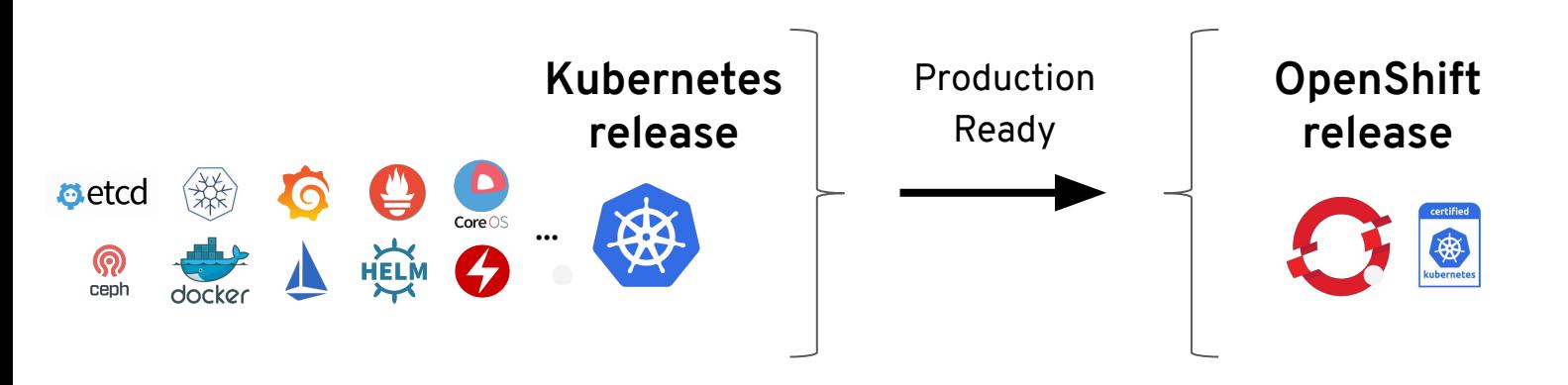

- Hundreds of defect and performance fixes
- 200+ validated integrations
- Certified container ecosystem
- Red Hat is a leading Kubernetes contributor since day 1

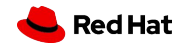

### OpenShift 4 - Enterprise Kubernetes

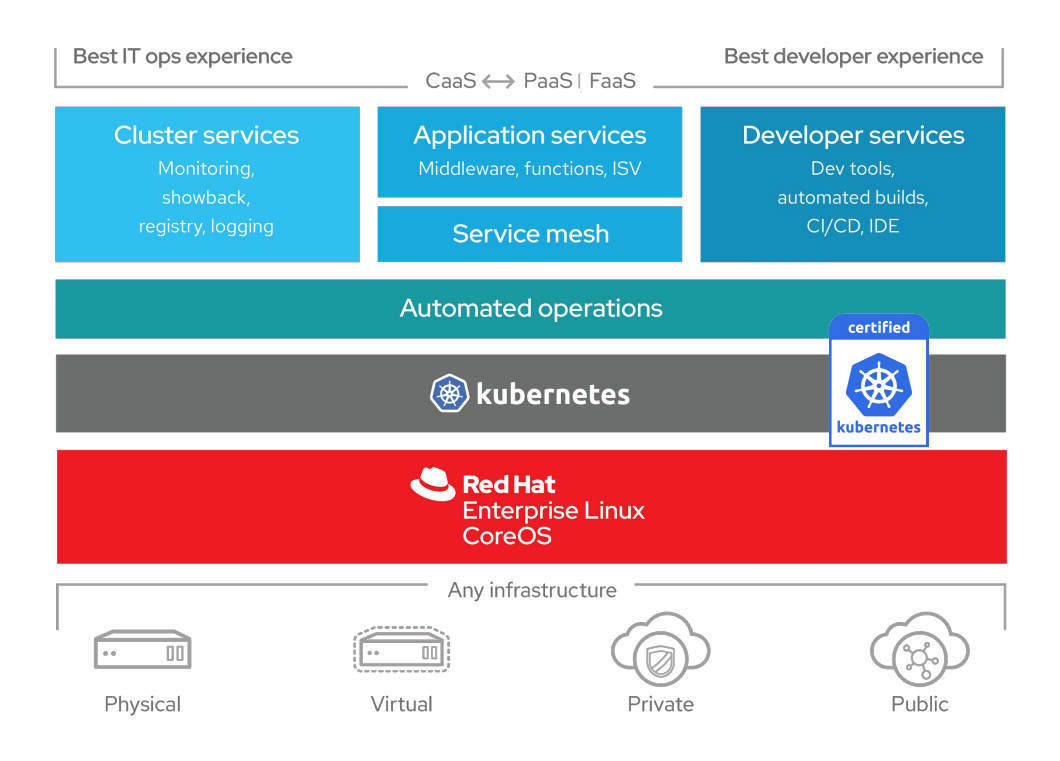

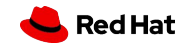

### OpenShift 4.1 Themes

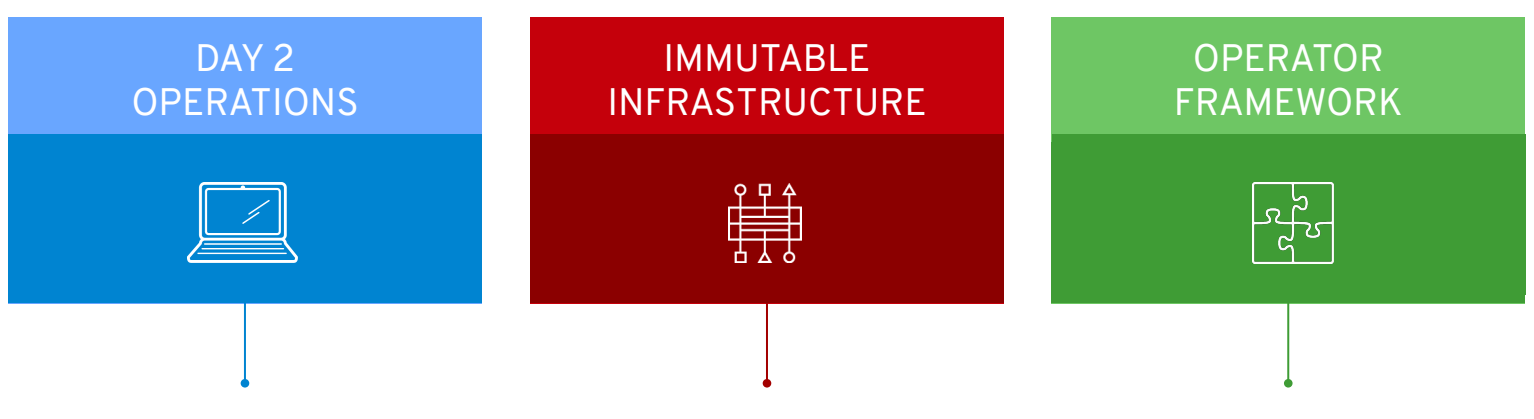

**Installer + bootstrapping Autoscale out of the box MachineSet node pools**

**Red Hat Enterprise Linux CoreOS Discourage SSH/node mutation Ignition for Machine config**

**SDK & testing tools OperatorHub for discovery OLM delivers upper stack services**

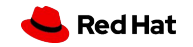

### OpenShift 4.2 Themes

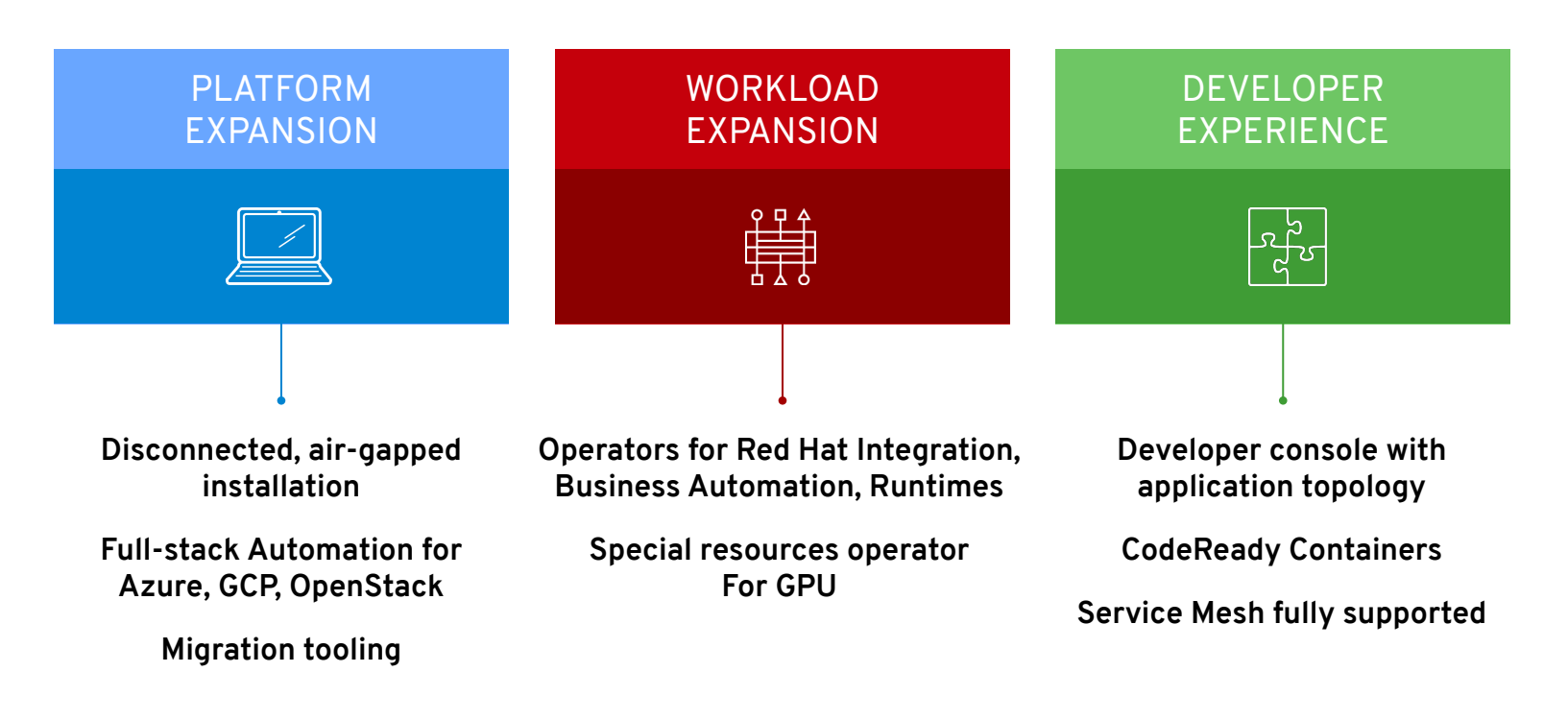

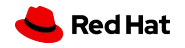

## **Installation & Update**

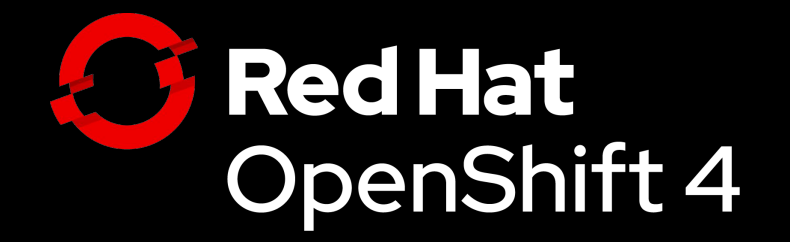

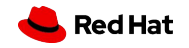

#### Full Stack Automation

#### **OPENSHIFT 3 OPENSHIFT 4**

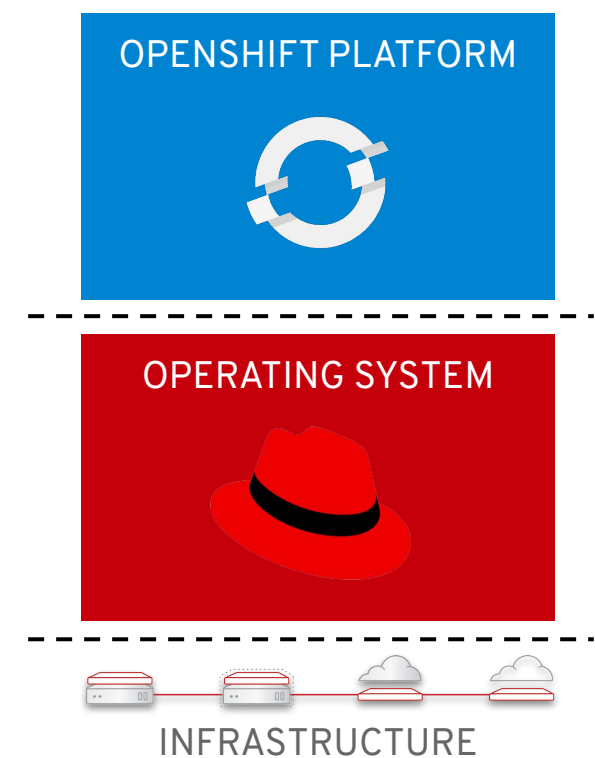

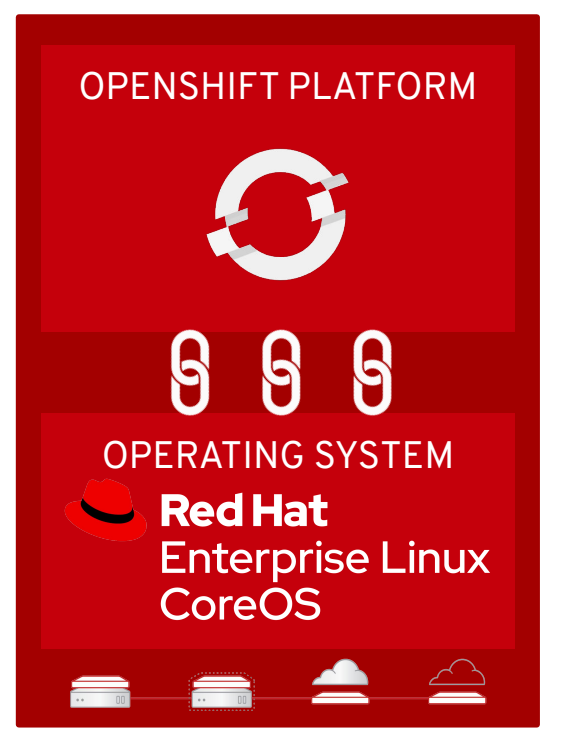

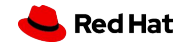

### Installation Experiences

#### **OPENSHIFT CONTAINER PLATFORM HOSTED OPENSHIFT**

#### Full Stack Automation

Simplified opinionated "Best Practices" for cluster provisioning

Fully automated installation and updates including host container OS.

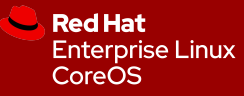

#### Pre-existing Infrastructure

Customer managed resources & infrastructure provisioning

Plug into existing DNS and security boundaries

**Red Hat Enterprise Linux** CoreOS

**Red Hat** Enterprise **Linux** 

#### Azure Red Hat OpenShift

Deploy directly from the Azure console. Jointly managed by Red Hat and Microsoft Azure engineers.

#### OpenShift Dedicated

Get a powerful cluster, fully Managed by Red Hat engineers and support.

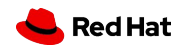

### Full Stack Automated Deployments

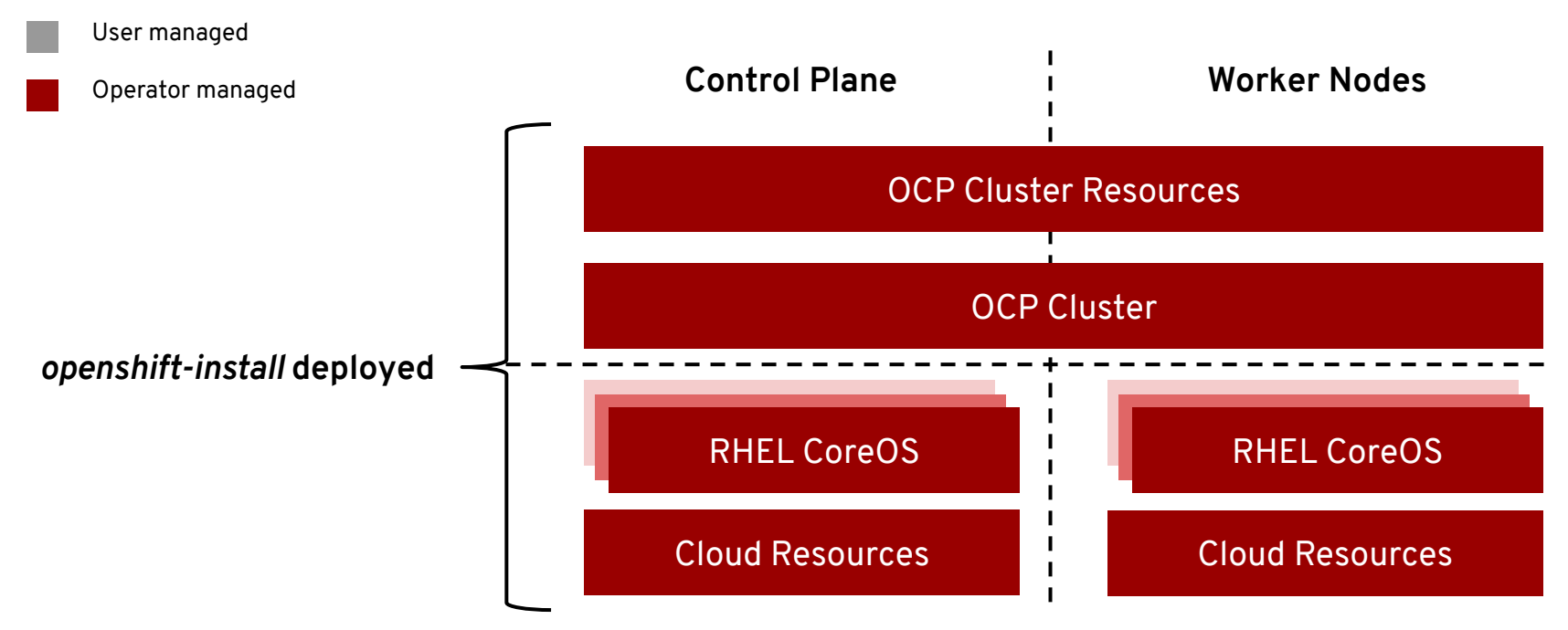

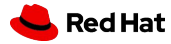

### Deploying to Pre-existing Infrastructure

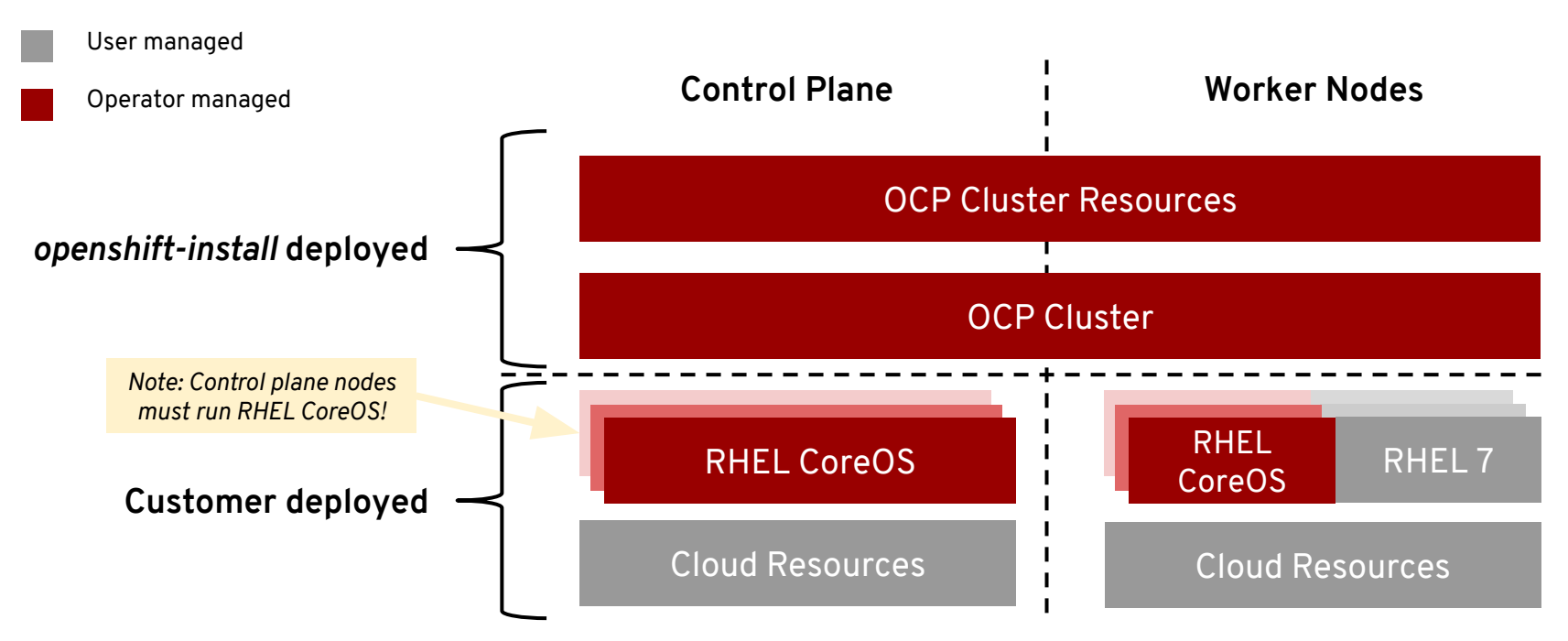

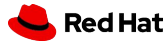

### Supported Providers 4.1

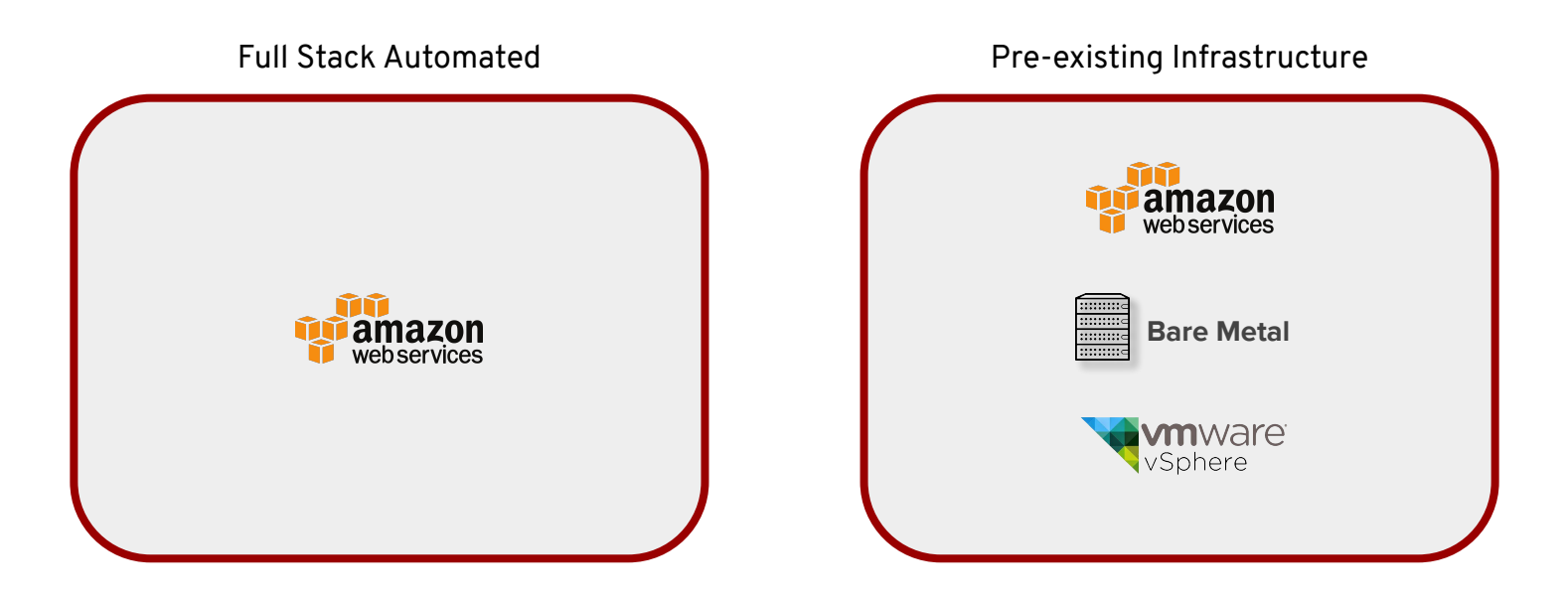

 *Requires Internet connectivity*

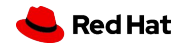

### Supported Providers 4.2

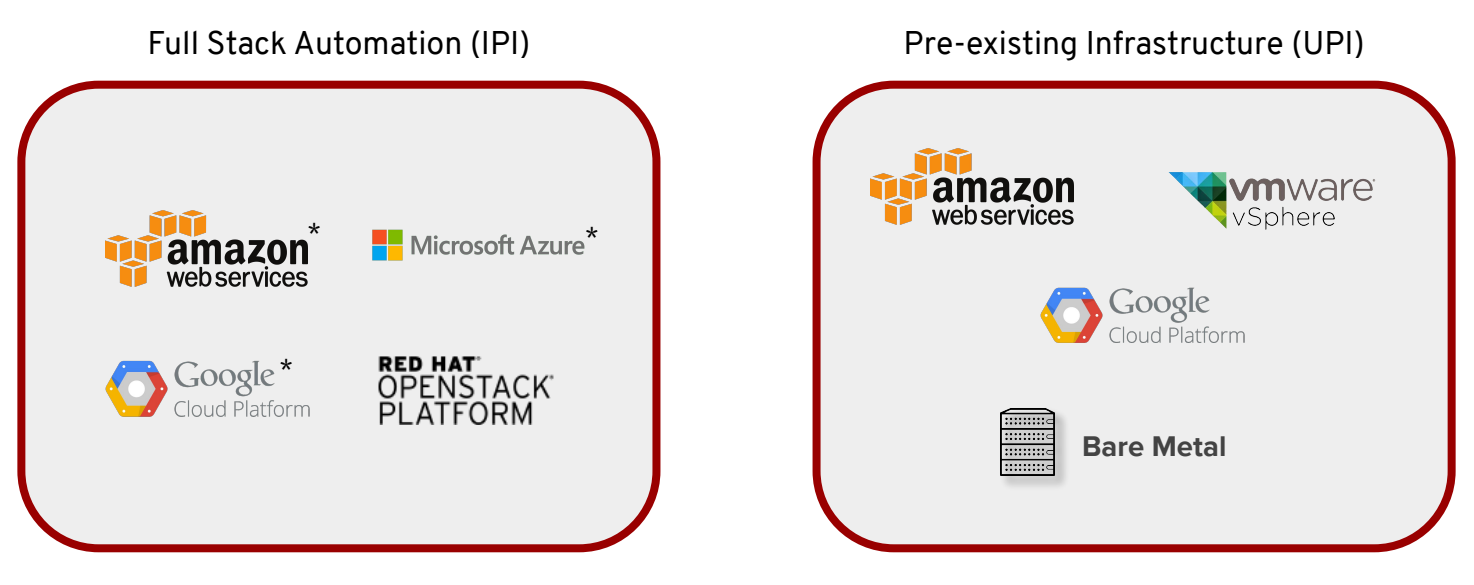

*\* Support for full stack automated installs to pre-existing VPC & subnets and deploying as private/internal clusters is planned for 4.3.* 

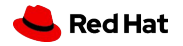

### Over-the-Air Updates

- OpenShift retrieves list of available updates
- Admin selects the target version
- OpenShift is updated over the air
- Auto-update support
- RHCOS only

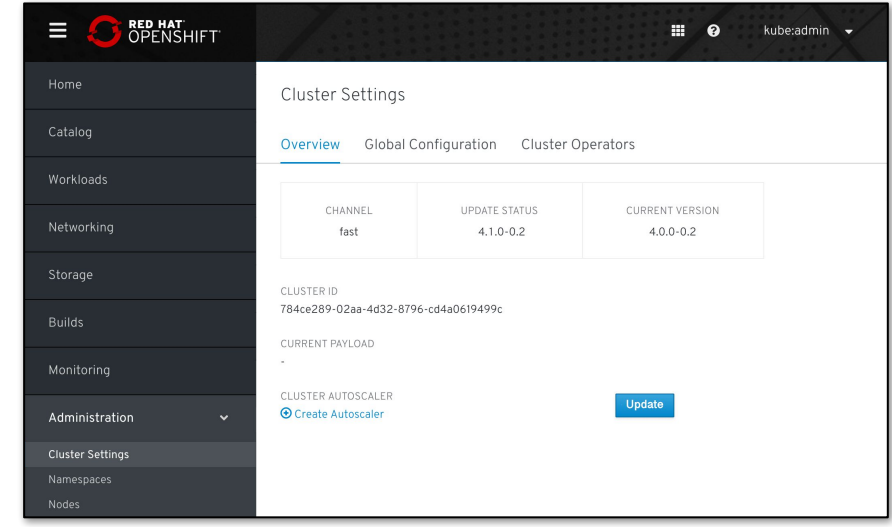

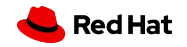

### OpenShift 4 Lifecycle

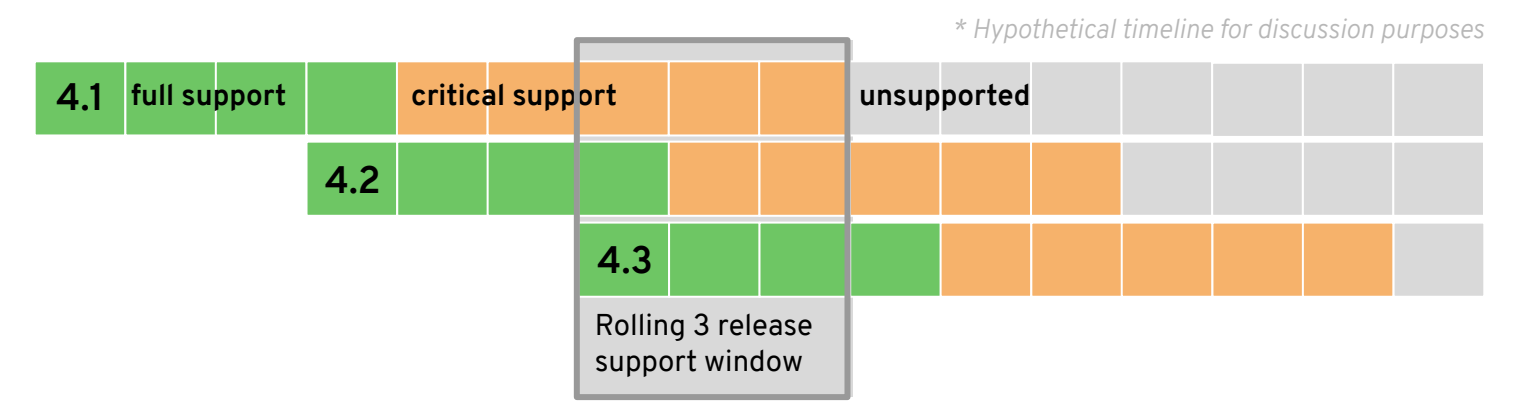

#### **New model**

Release based, not date based. Rolling three release window for support.

The overall 4 series will be supported for at least three years

- Minimum two years full support (likely more)
- One year maintenance past the end of full support

#### **EUS release planned**

Supported for 14 months of critical bug and critical security fixes instead of the normal 5 months. If you stay on the EUS for its entire life, you must use the application migration tooling to move to a new cluster

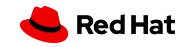

### OpenShift 4 Upgrades

*\* Hypothetical timeline for discussion purposes* 

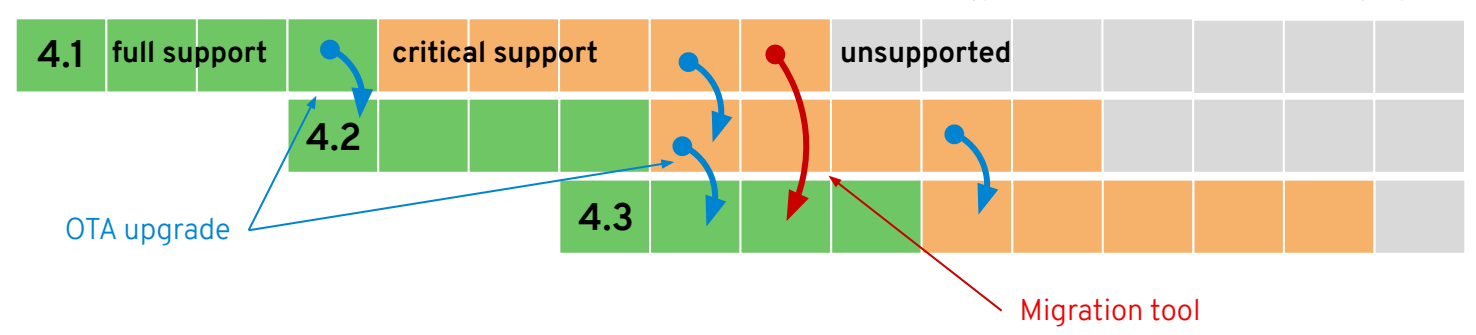

#### **OTA Upgrades**

Works between two minor releases in a serial manner.

#### **Happy path = migrate through each version**

On a regular cadence, migrate to the next supported version.

#### **Optional path = migration tooling**

If you fall more than two releases behind, you must use the application migration tooling to move to a new cluster.

#### **Current minor release**

Full support for all bugs and security issues 1 month full support overlap with next release to aid migrations

#### **Previous minor release**

Fixes for critical bugs and security issues for 5 months

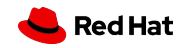

### Disconnected "Air-Gapped" Installation & Upgrading

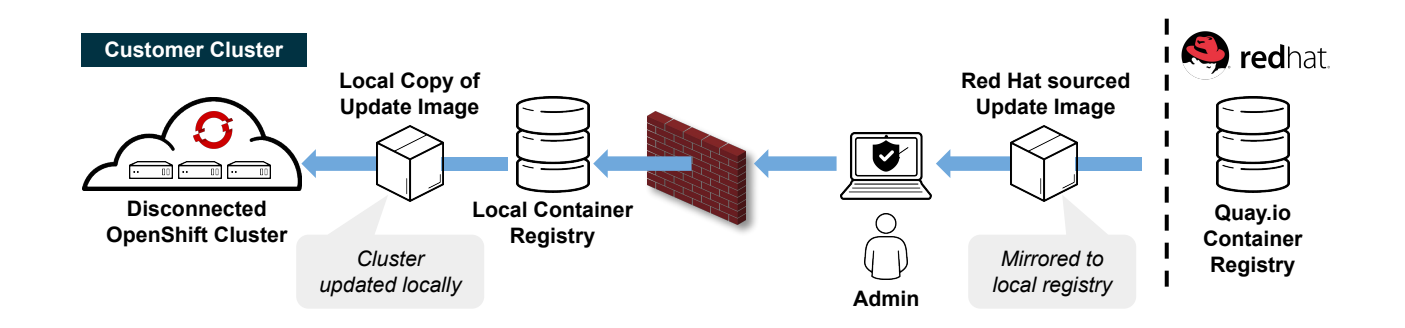

- Support for installing and updating OpenShift clusters in disconnected environments
- Requires local Docker 2.2 compliant container registry to host OpenShift content
- Designed to work with the UPI deployment method
	- *○ Note: Will not work with Installer provisioned infrastructure deployments*

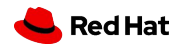

### Disconnected "Air-gapped" OLM

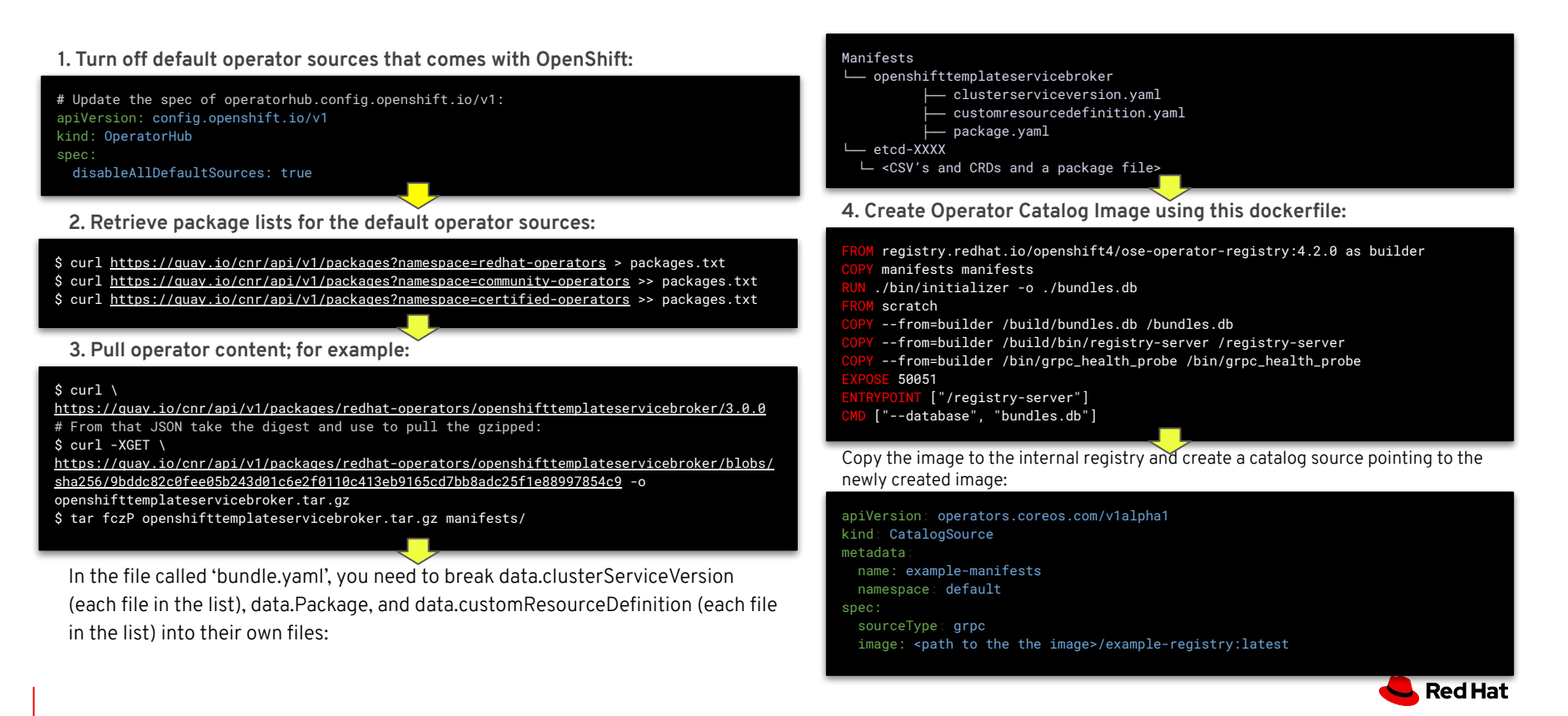

#### Cluster-wide Egress Proxy

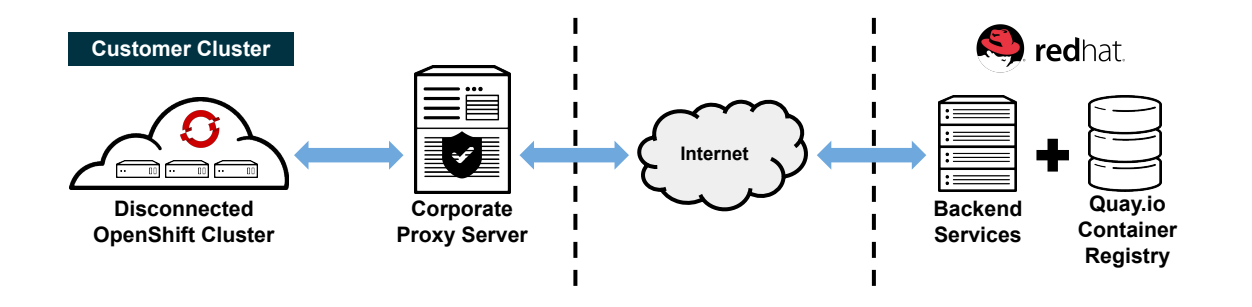

- Support for installing and updating OpenShift clusters through a corporate proxy server
- Leverages new proxy controller within the cluster-network-operator

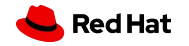

### Node Feature Discovery Operator

#### **What is Node Feature Discovery (NFD)**

Detects hardware features available on each node and advertises those features using node labels.

#### **List of features managed by NFD**

CPU Features: cpuid, hardware\_multithreading, power, pstate Kernel Features: config, selinux\_enabled, version, os\_version Others: **Presence of NVMe, NUMA, SR-IOV and GPUs**

#### **Node Feature Discovery (NFD) Operator**

Manages the install and lifecycle of the NFD DaemonSet NFD operator can be accessed via the embedded OperatorHub

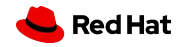

### Enablement of GPUs in an OpenShift Cluster

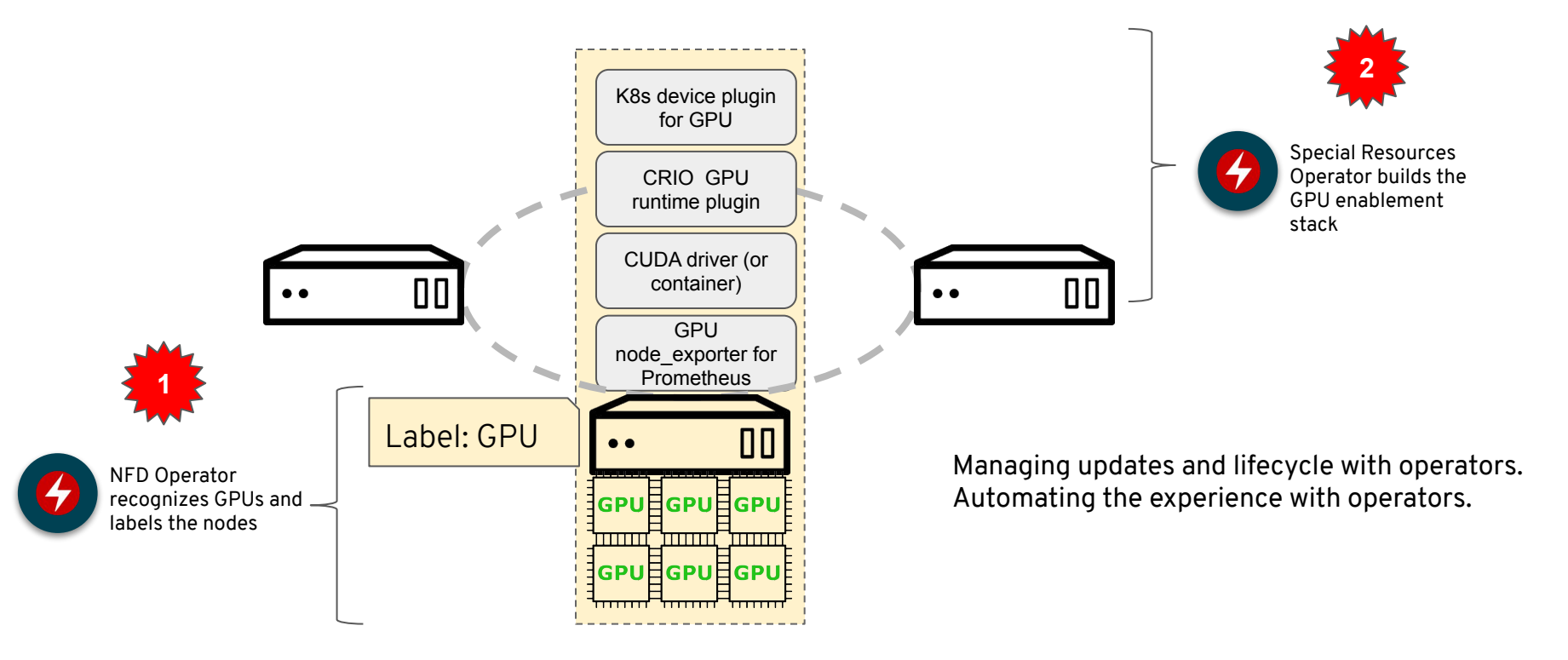

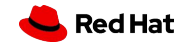

# **A cloud-like experience, everywhere**

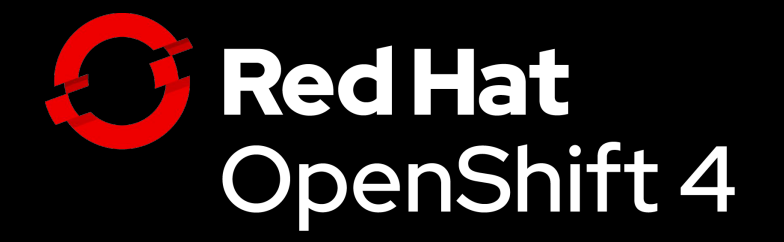

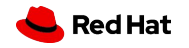

#### A consistent container application platform

#### FROM YOUR DATACENTER TO THE CLOUD

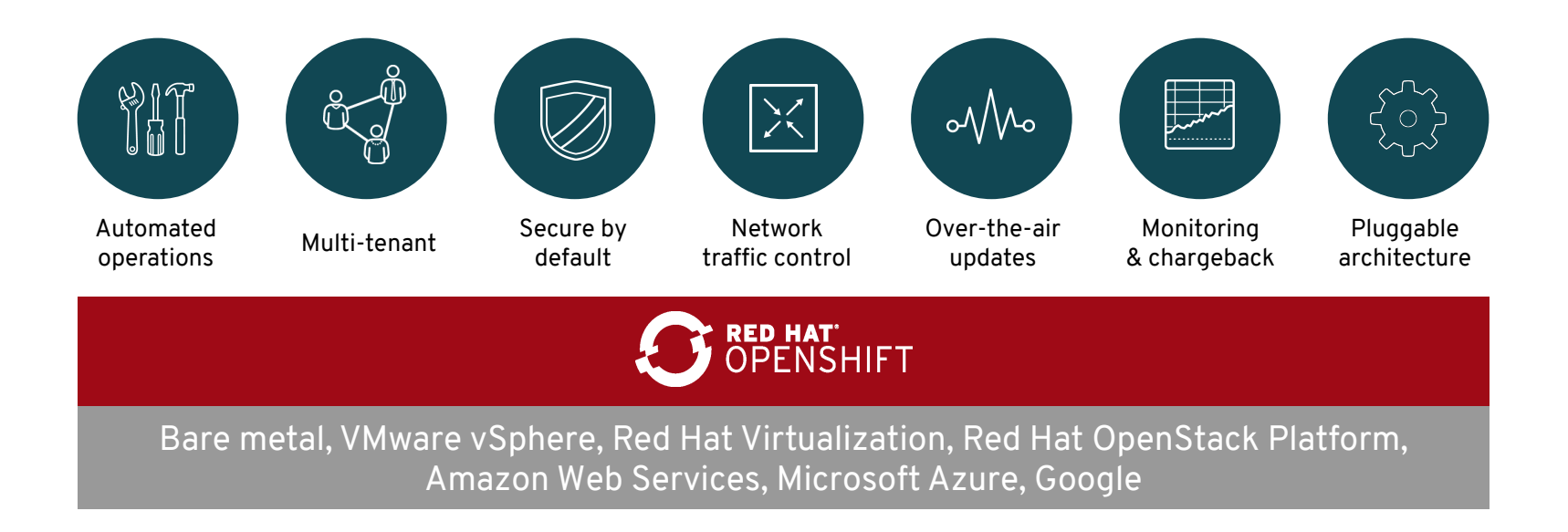

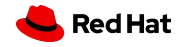

### Delivering Kubernetes Everywhere

- Manage multiple OpenShift clusters, across multiple cloud and on-premises environments
- Install and update OpenShift across all your cloud environments
- Centrally manage policy and deployments

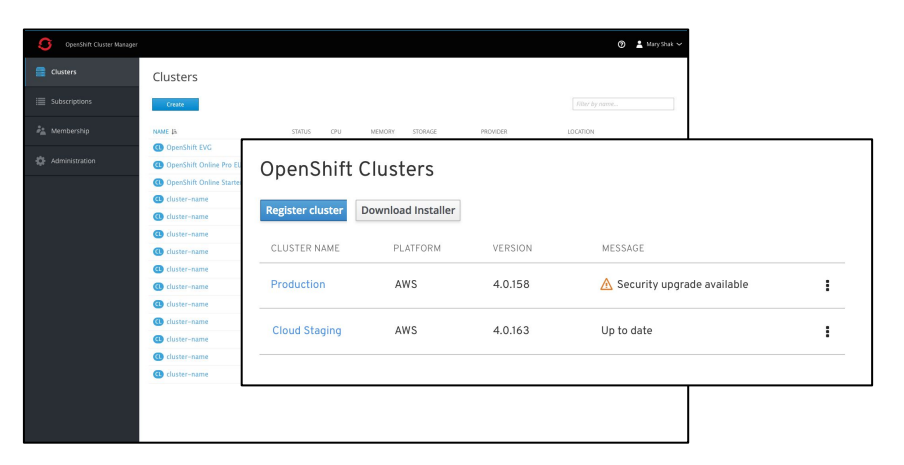

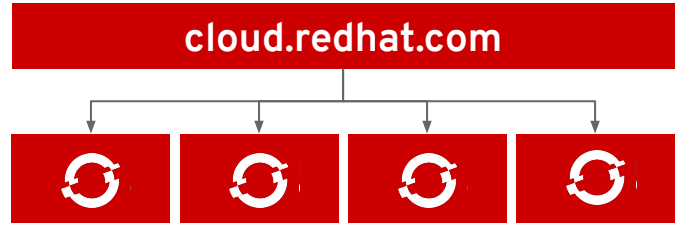

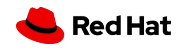

### Unified Hybrid Cloud

- Cloud-based multicluster management
	- New clusters on AWS, Azure, Google, vSphere, OpenStack, and bare metal
	- Register existing clusters
	- Including OpenShift Dedicated
- Management operations
	- Install new clusters
	- View all registered clusters
	- Update clusters

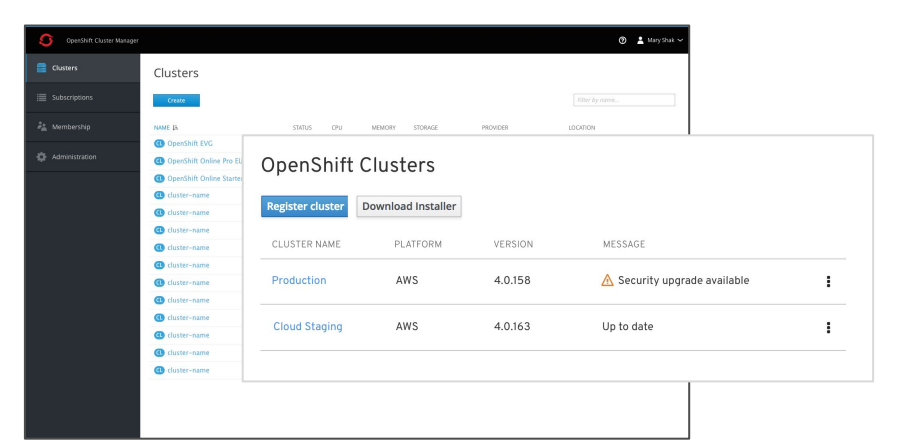

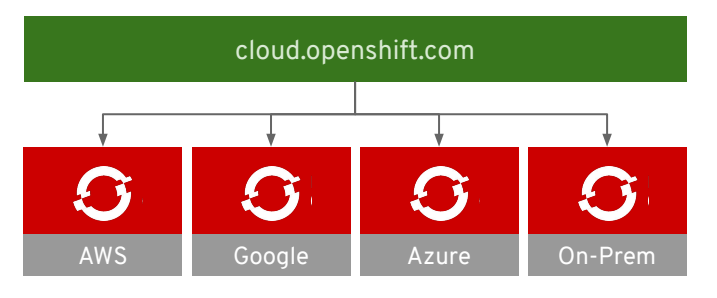

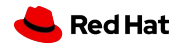

## **Console & (Day 2) Operations**

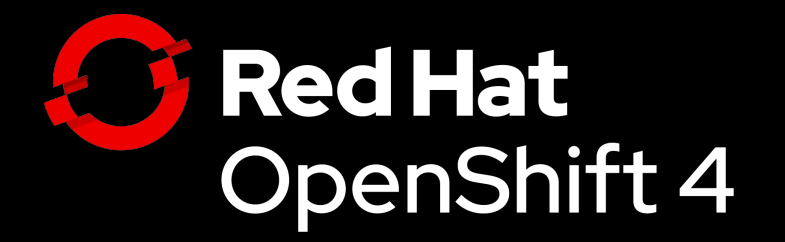

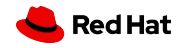

#### Kubernetes-Native Day 2 Management

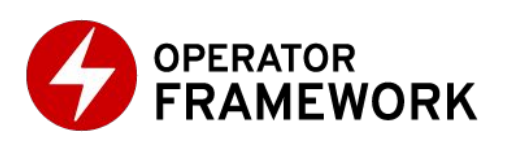

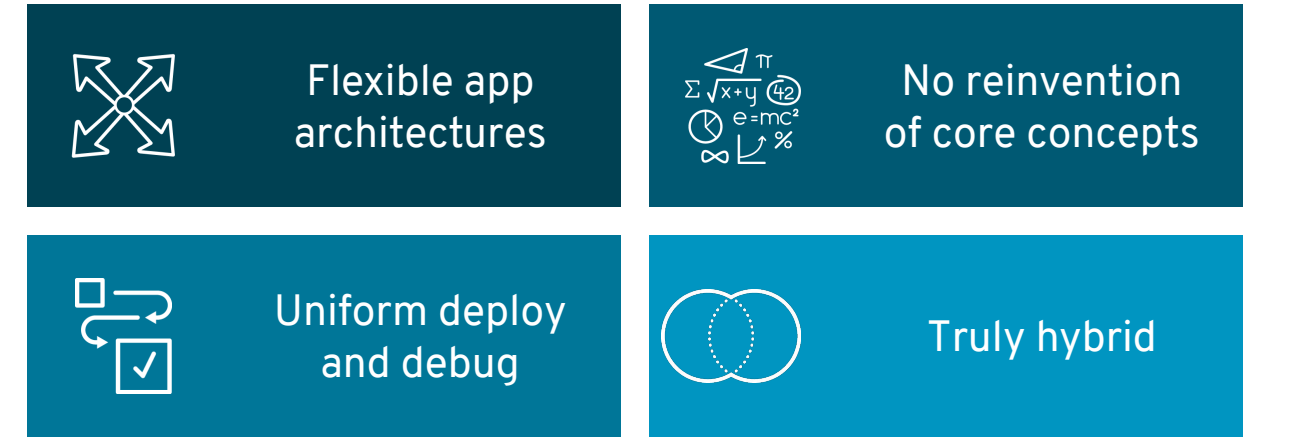

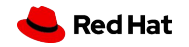

#### Operator Framework

Operators codify operational knowledge and workflows to automate life cycle management of containerized applications with Kubernetes

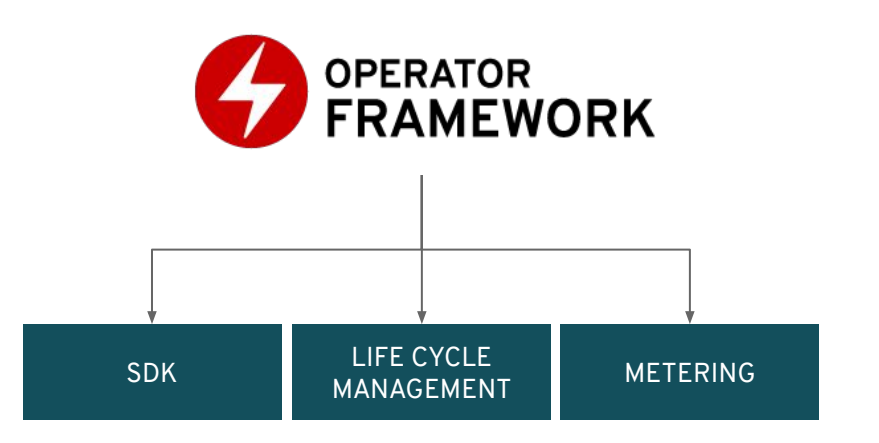

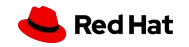

### OperatorHub and Certified Operators

- OperatorHub.io launched by Red Hat, AW! Google
- OpenShift Operator Certification
- OperatorHub integrated into OpenShift 4

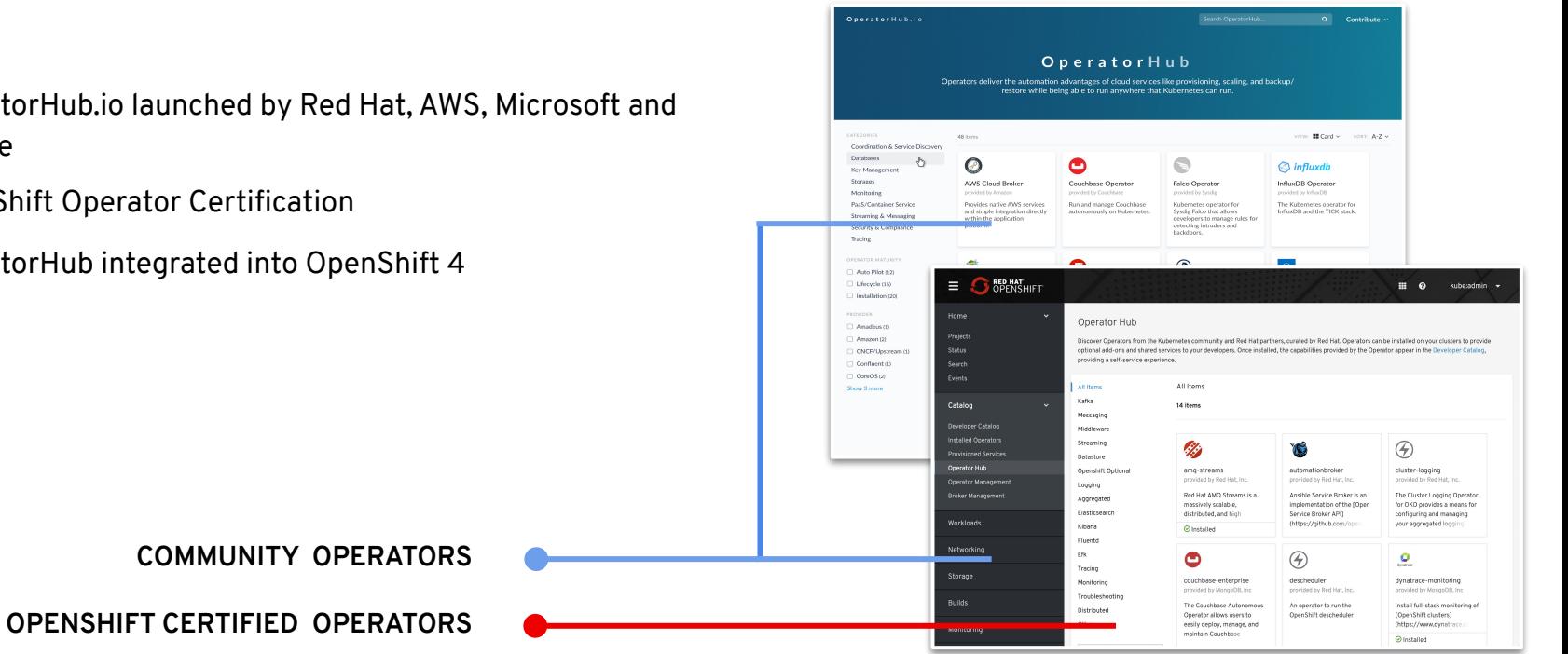

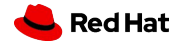

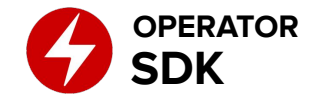

### Build Operators for your apps

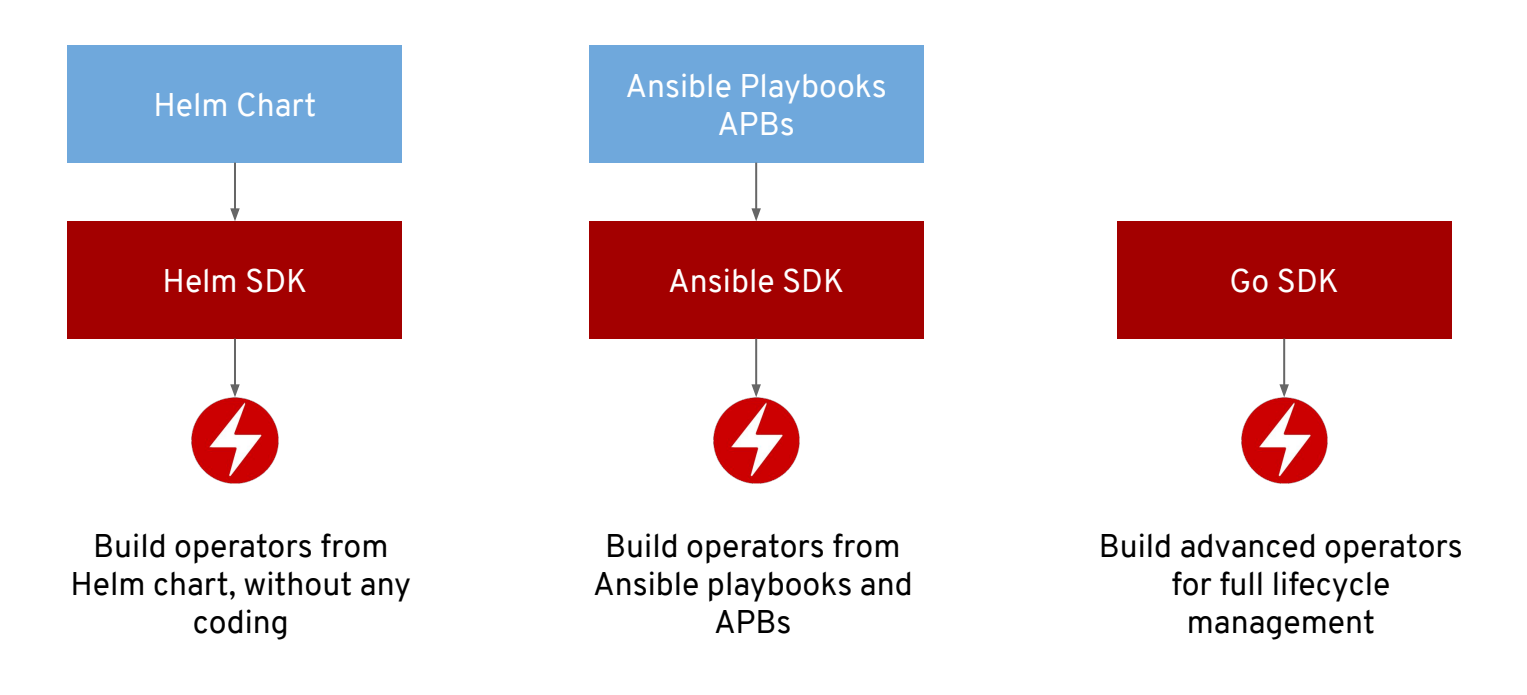

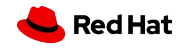

### Enhanced Visibility **with the New Dashboard**

**Cluster-wide Dashboard gives Admins Clear Insights**

Drill down in context from the new dashboard widgets:

- Cluster Details
- Cluster Health
- Cluster Inventory
- **Cluster Capacity**
- Cluster Utilization
- **Top Consumers**

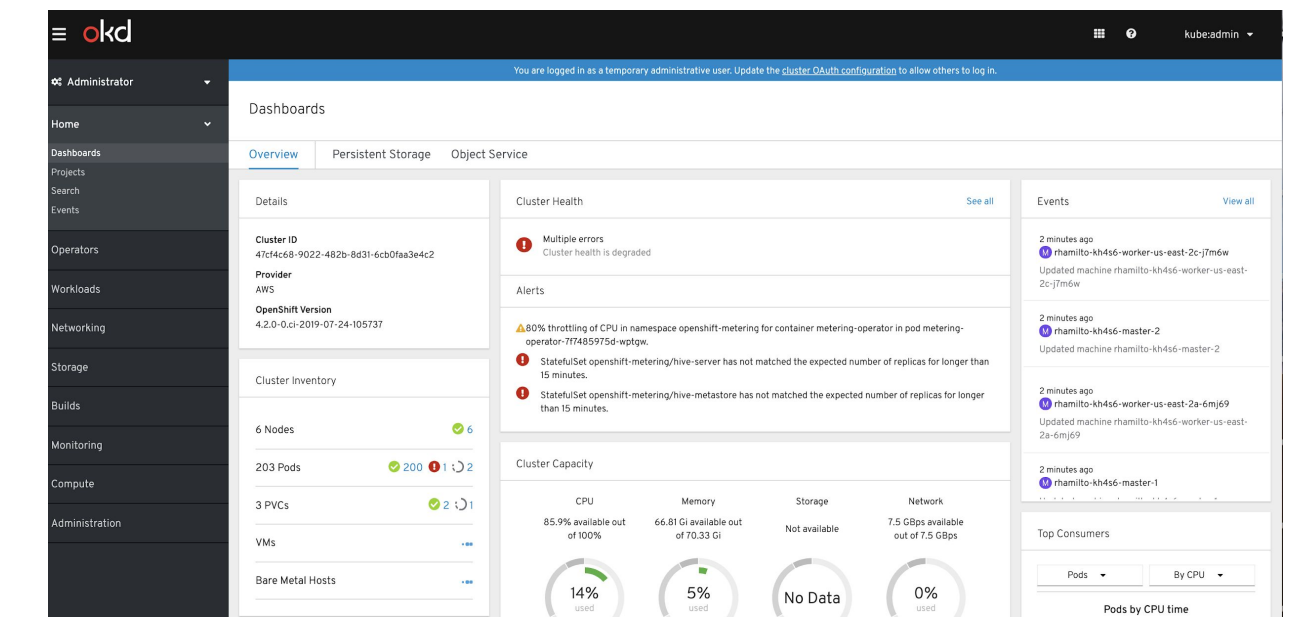

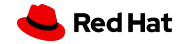

#### Metrics **with the new Query Browser**

#### **Ad-hoc Query Browser**

A native interface to create graphs on the fly to help triage what was going on in your cluster.

- Use PromQL to query cluster-level metrics and plot results into a graph.
- Decide whether you want to see your results in a graph or as text put into a table view.

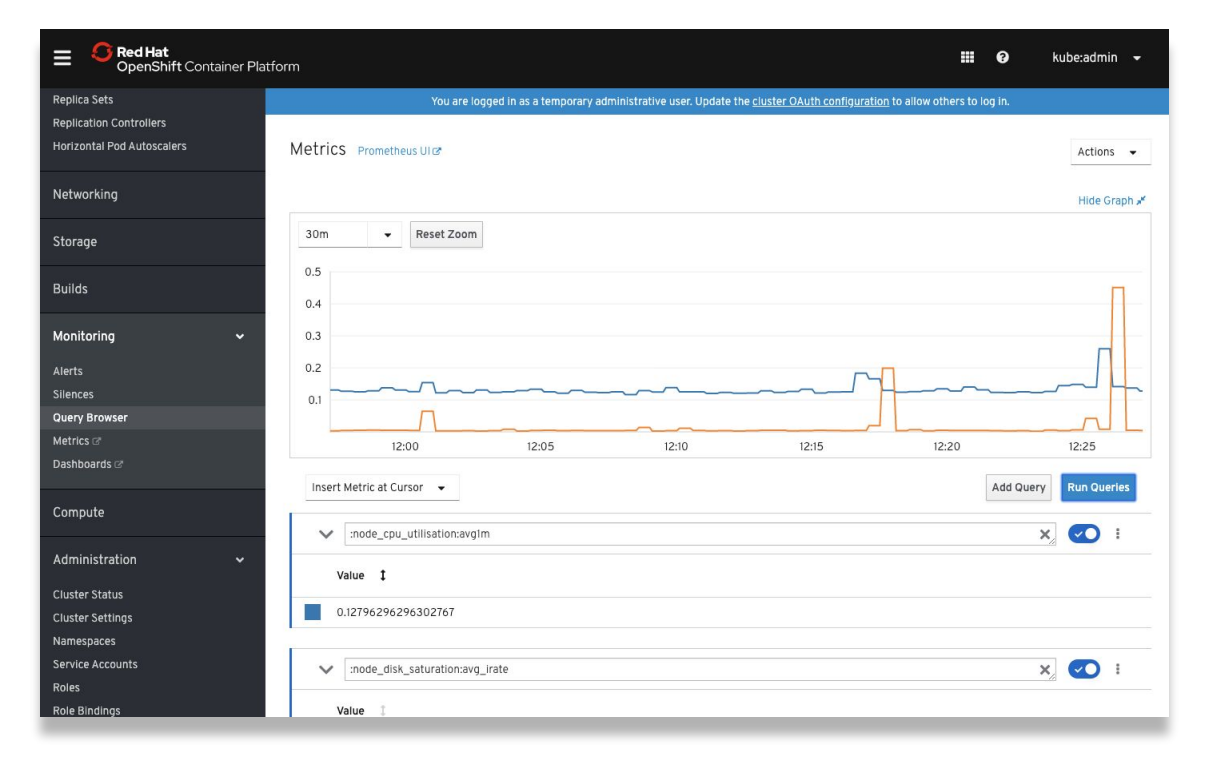

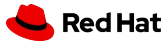

### Chargeback Reports **for metering**

#### **Managing your Chargeback Reports inside the Console**

- . **Chargeback/Showback** Break down reserved and utilized resources requested by applications.
- **Pod, Namespace, Node & Cluster Reports** Built in reports to break down CPU, RAM and Storage.
- **Scheduled Reports** Schedule reports to run on a standard interval, eg. daily or monthly
- **Post-Processing** Reports are generated in CSV format and stored in persistent storage for further post-processing.

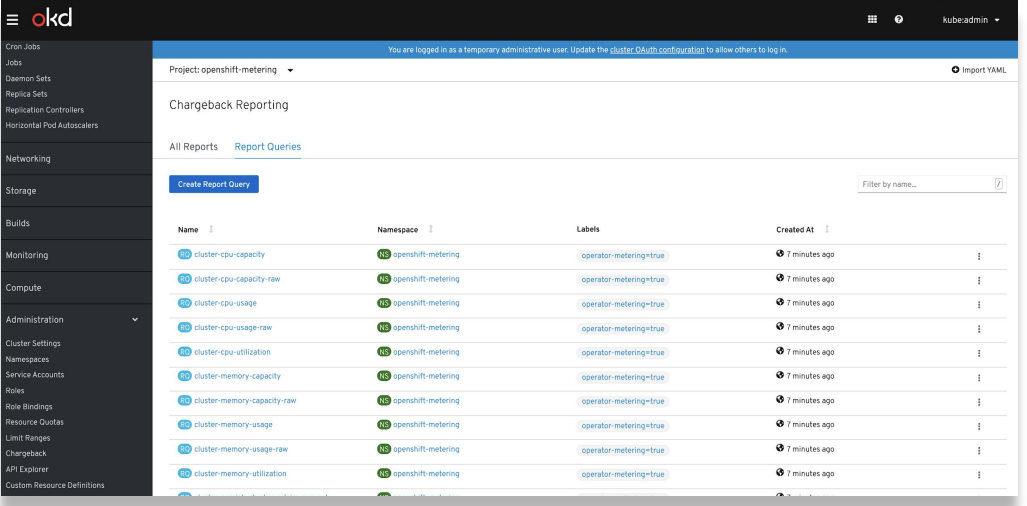

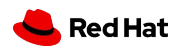

#### Configuring Authentication **for your desired Identity Providers**

**Customize and determine how users log into the cluster**

- Basic Authentication
- GitHub
- GitLab
- Google
- HTPasswd
- Keystone
- LDAP
- OpenID Connect
- Request Header

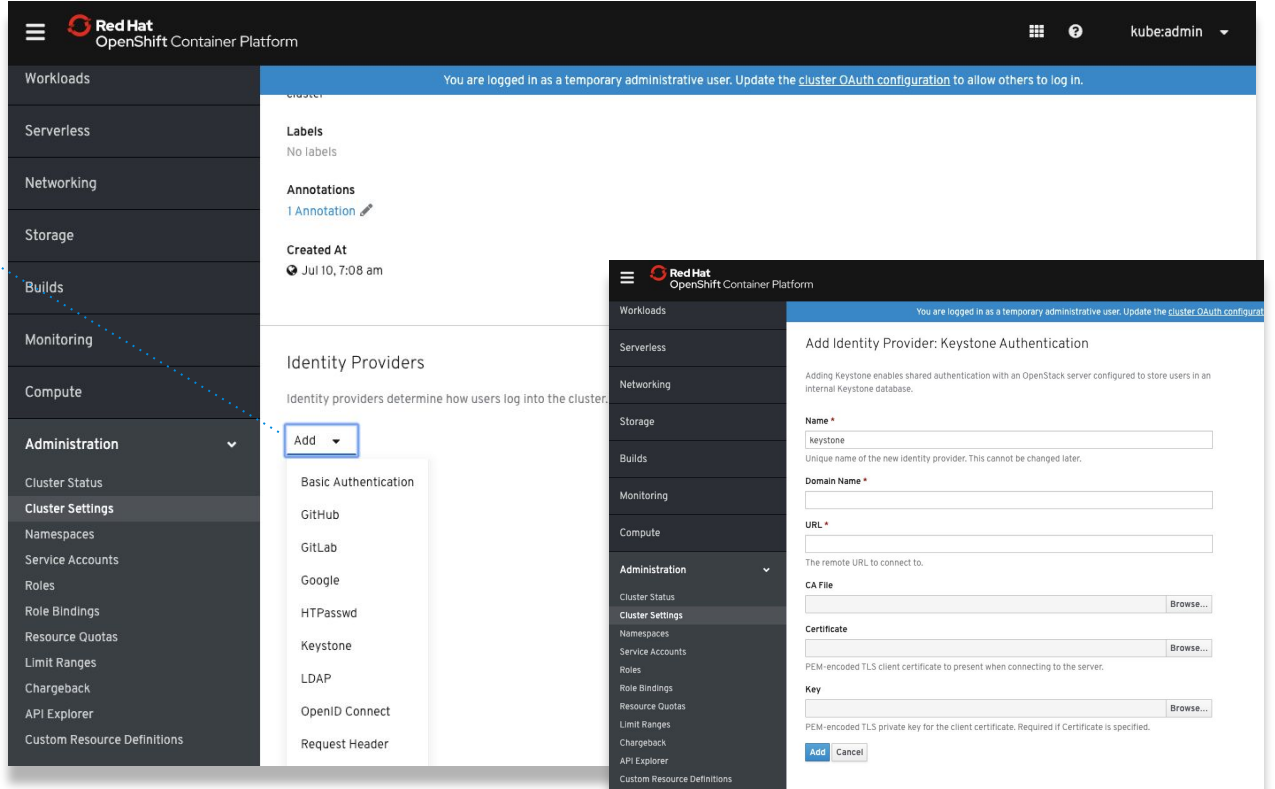

#### Scaling Your Cluster **with the Machine Autoscaler**

**Machine Autoscaler** adjusts the number of Machines in the MachineSets being deployed in your cluster.

- Increase Machines when the cluster runs out of resources to support more deployments.
- Any changes such as the minimum or maximum number of instances, are immediately applied to the MachineSet that MachineAutoscalers target.

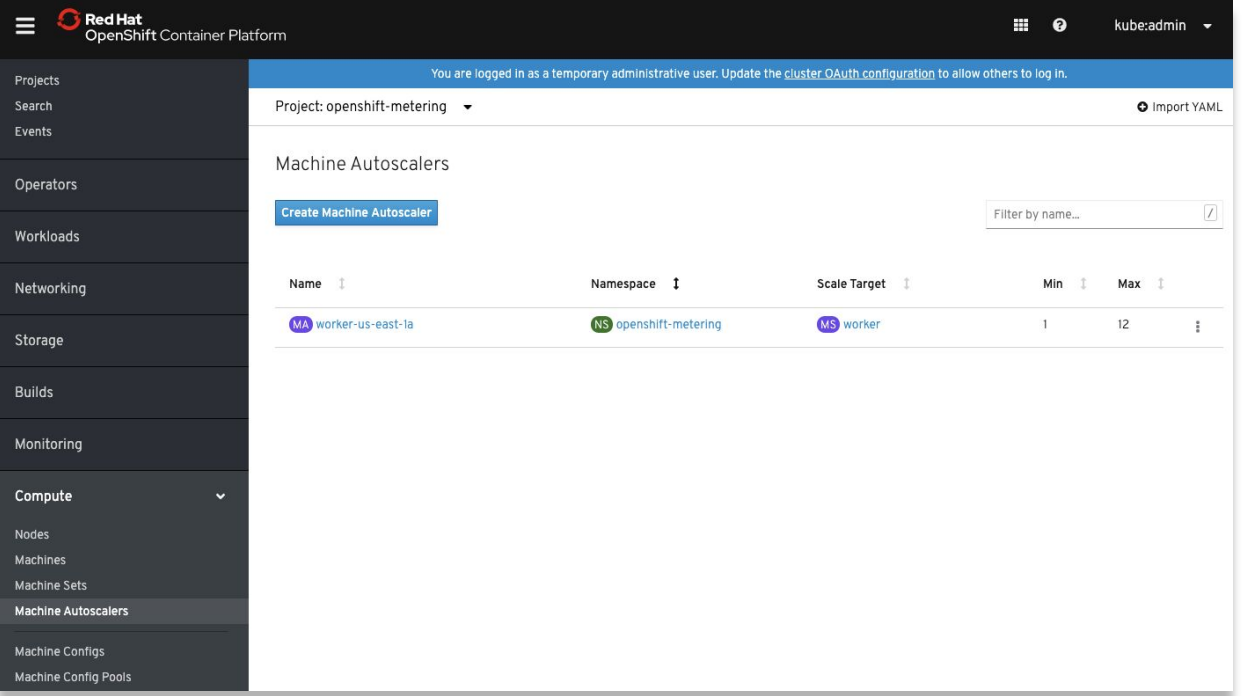

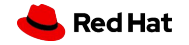

#### Explore Kube's APIs Interactively **via API Explorer**

#### **Explore and manage various Kubernetes APIs interactively**

● View the **schema** for each API and what **parameters** being supported

Project: testing -

Verb: create -

Subject

custom cluster, admini system:masters systemcadmi

Role

Explore > Resource Details

Overview Schema Instances

1 User 2 Group 21 ServiceAccount Select All Filters

The following rubierty can create roler in namerouse terting

Access Review

- Manage the **instances** of the API
- **Review** the **access** of each API

Red Hat<br>OpenShift Container Platform

Ξ

Home

Search Explore

Events Operators

Workloads

Networking

Storage

Darbhoard Projects

**02** Administrator

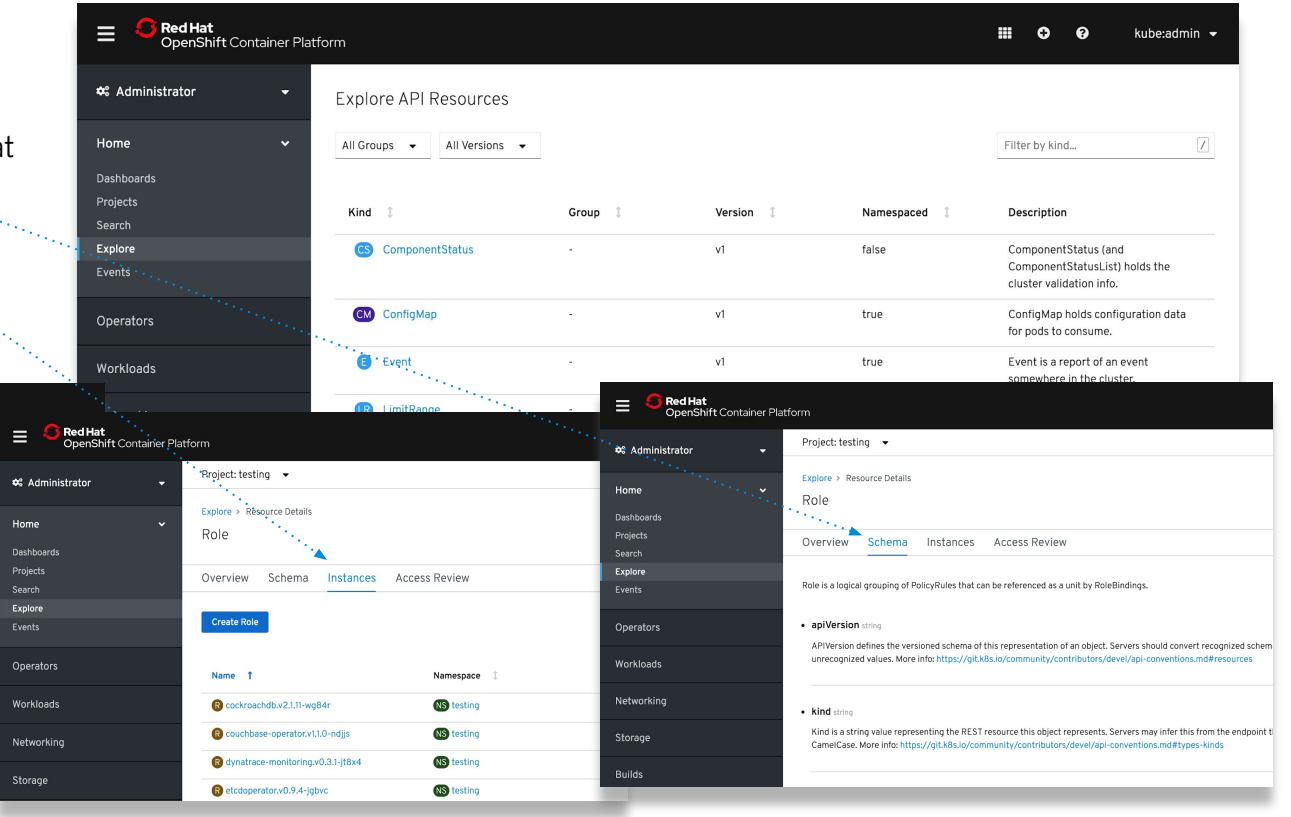

## **Container Storage 4.2**

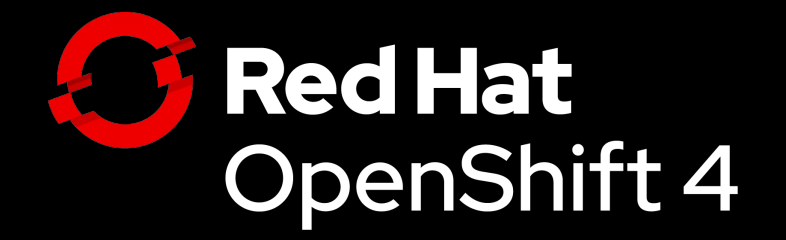

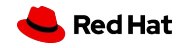

### OpenShift Container Storage 4.2

Persistent data services for OCP 4 Hybrid Cloud

- **Complete Data Services: RWO, RWX & S3 (new) (block, file & object**)
- **● Persistent storage for all OCP Infra and Applications**
- **Build and deploy anywhere**

#### OCS 4.2 support with OCP 4.2

- **Platform support: AWS and VMware**
- **Converged Mode support** : Run as a service on OCP Cluster
- Consistent S3 across hybrid cloud

#### Roadmap (OCS 4.3)

- Additional Platform: Bare Metal, Azure Cloud
- Independent Mode: Run OCS outside of OCP Cluster
- Hybrid and Multi-cloud S3

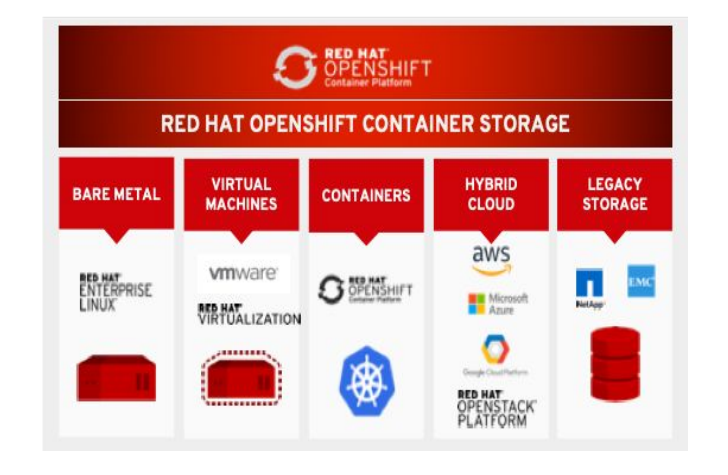

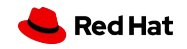

### OCS 4.2: Change in Technology Stack

#### **Goal to have complete storage for OCP**

- **● Need for scalable S3 object stack**
	- **○ Noobaa is** consistent S3 interface over Ceph RGW, AWS S3, Azure Blob
- **● Red Hat Ceph:** scalable object stack with block and file
- **• Rook:** operator framework for simple install, manage, expand **OCS 4**

**No change in OCS SKU or pricing Full integrated migration support from OCP +OCS 3.11 to OCP + OCS 4.2 (not in-place!)**

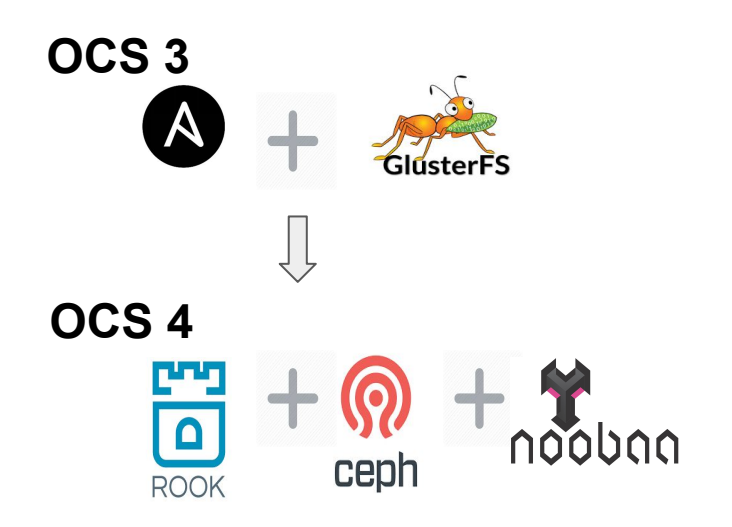

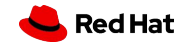

## **Empowerwing Developers to Inovate**

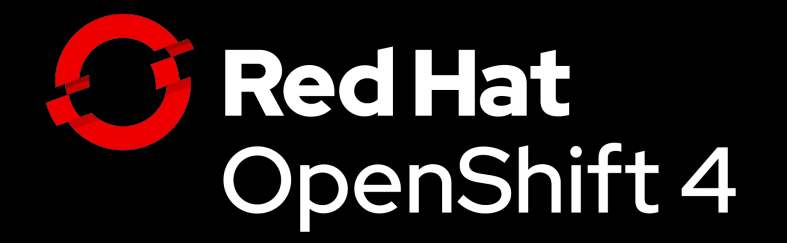

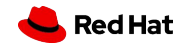

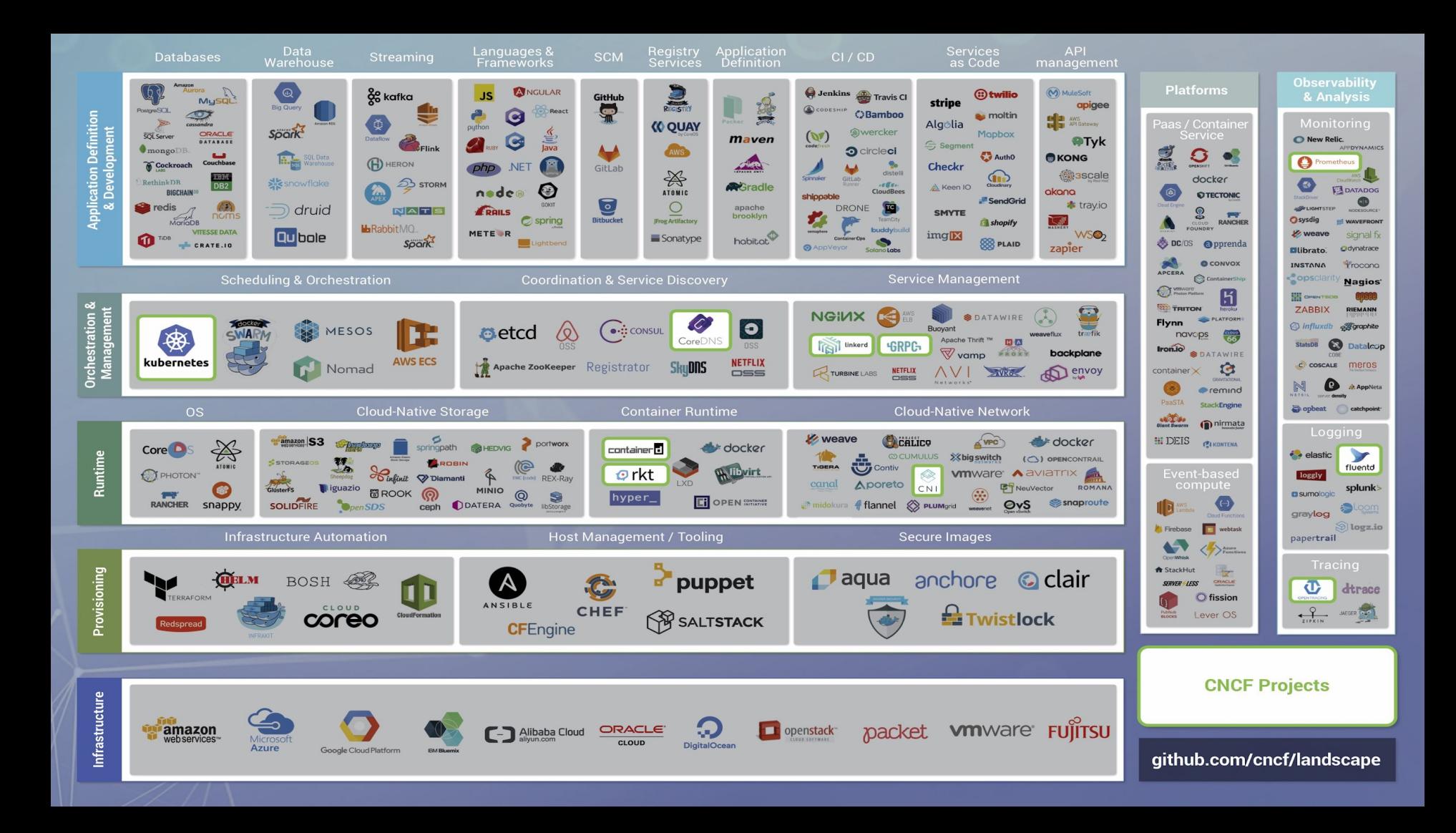

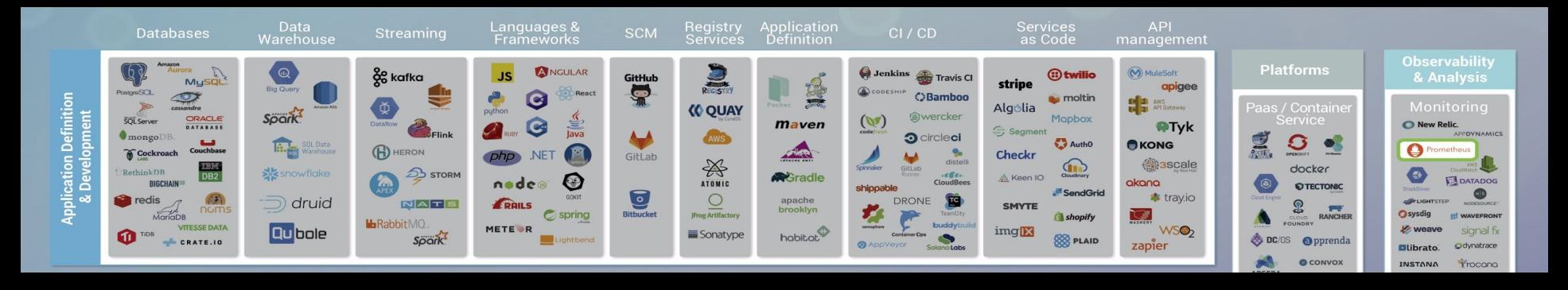

## **THE CLOUD-NATIVE APP DEV CHALLENGE**

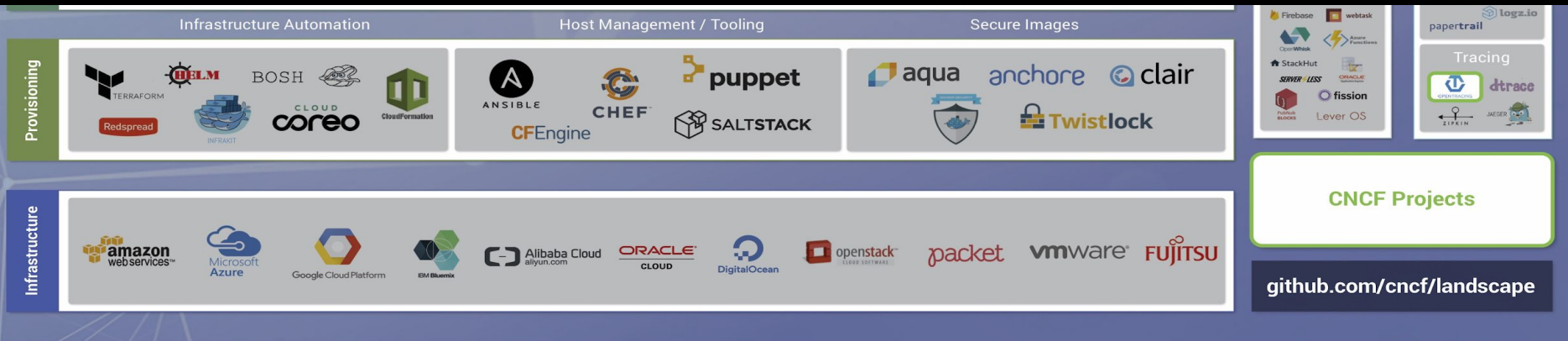

### OpenShift enables developer productivity

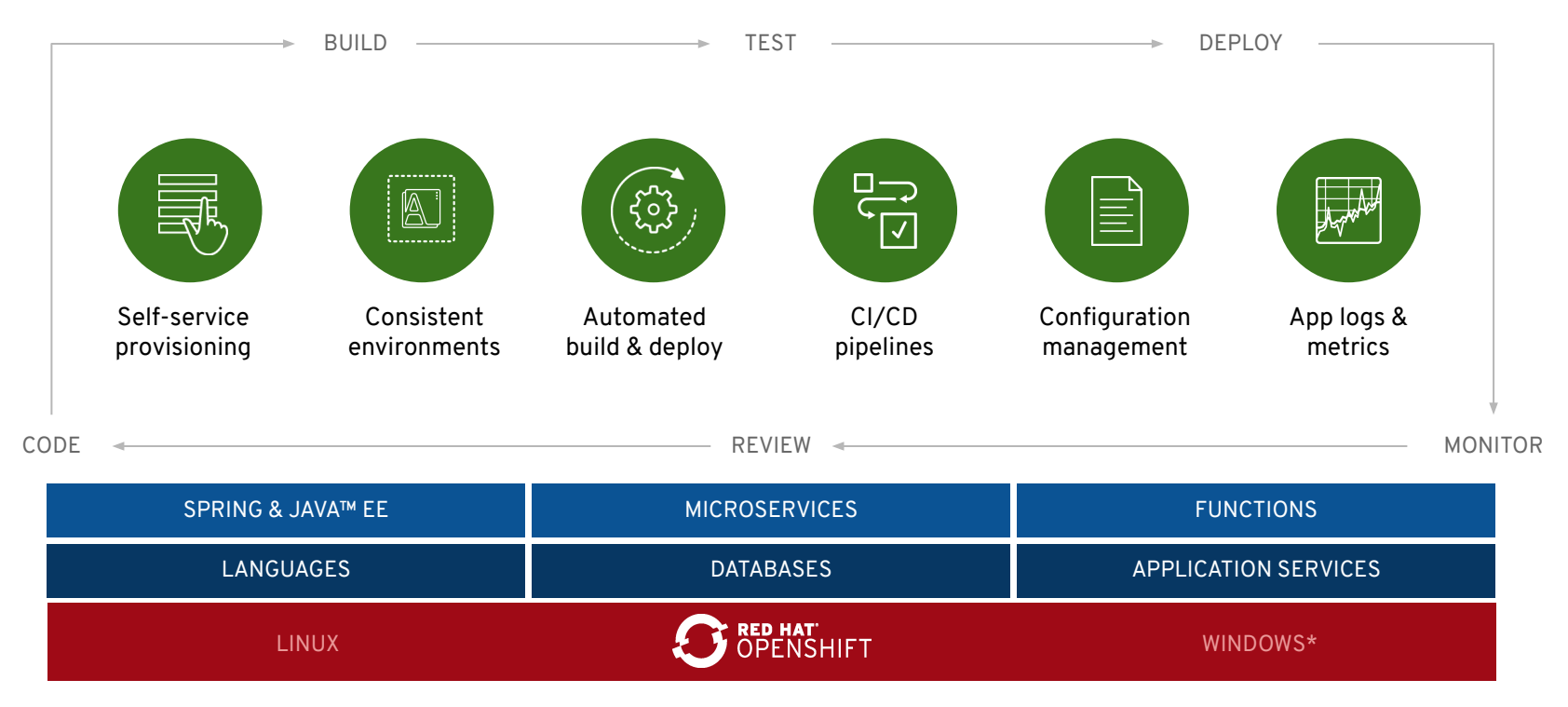

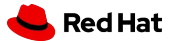

\* coming soon

### Enabling greater developer productivity

#### **CodeReady Workspaces**

Web-Based IDE (Eclipse Che), Collaborative Development, integrated with CI/CD.

#### **OpenShift ODO**

Advanced developer CLI

#### **OpenShift Plugins**

Integration plugins - VScode, Azure DevOps, Eclipse IDE, JetBrains

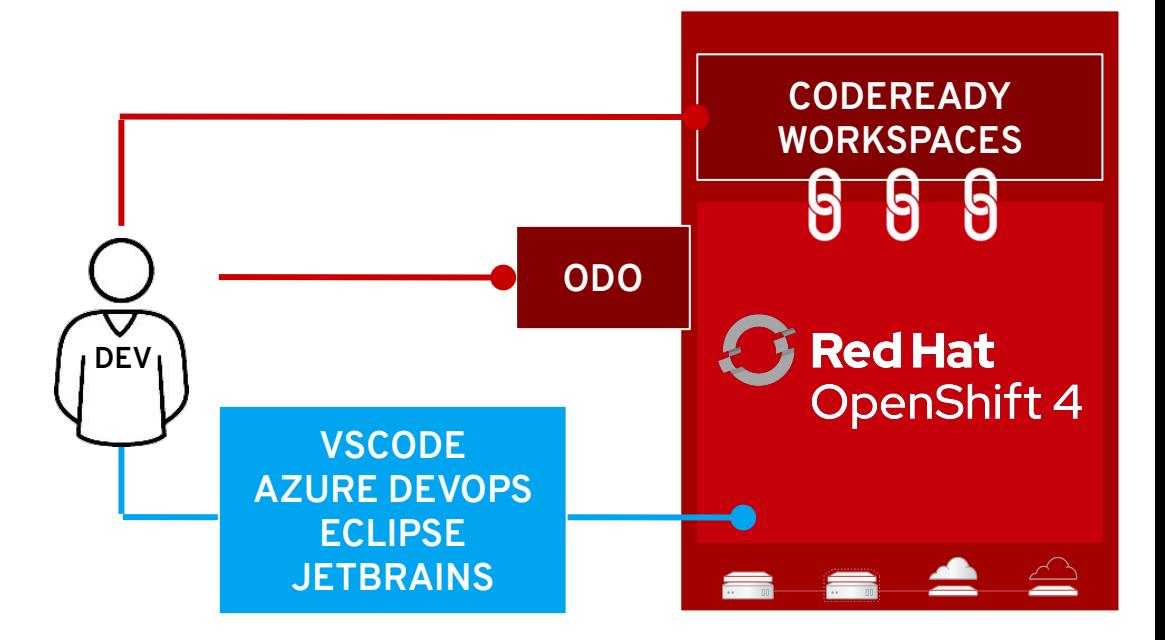

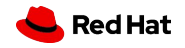

#### Web Console - Developer Perspective

#### **Key Features**

An alternative perspective in the OpenShift UI that will sit beside the admin console and focus on developer use cases.

All OpenShift developer tool UIs will be surfaced here...though some (like CodeReady Workspaces) will be links out to unique UIs.

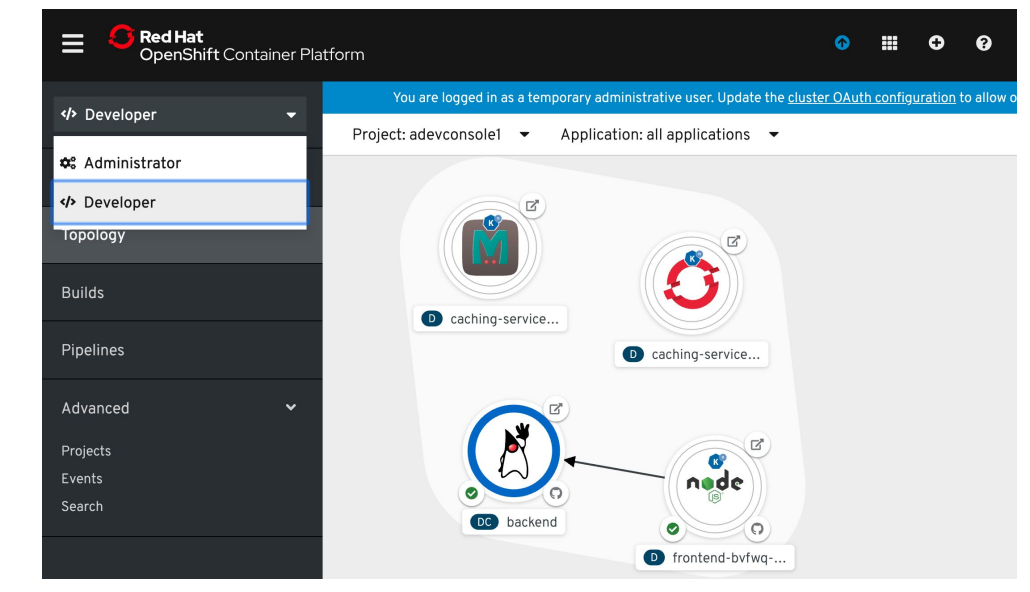

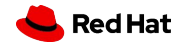

### Easily Create Application

#### **Key Features**

- Source in Git
- Existing container image
- YAML definition
- **Build from Dockerfile**
- Explore catalog
- Databases from catalog

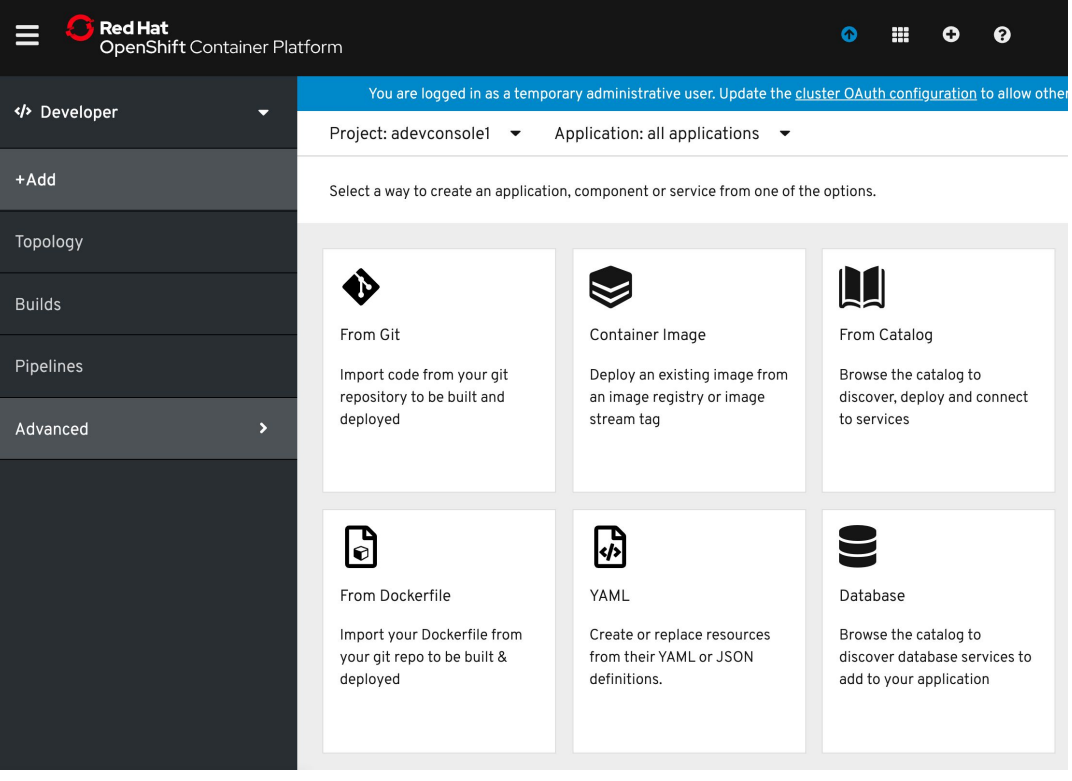

## Application Topology

#### **Key Features**

- View structure and status of app components
- Drill into specific workloads
- Quickly navigate to pod logs
- Manually scale
- Pod donut!
- Access route/URL
- Linked build and source

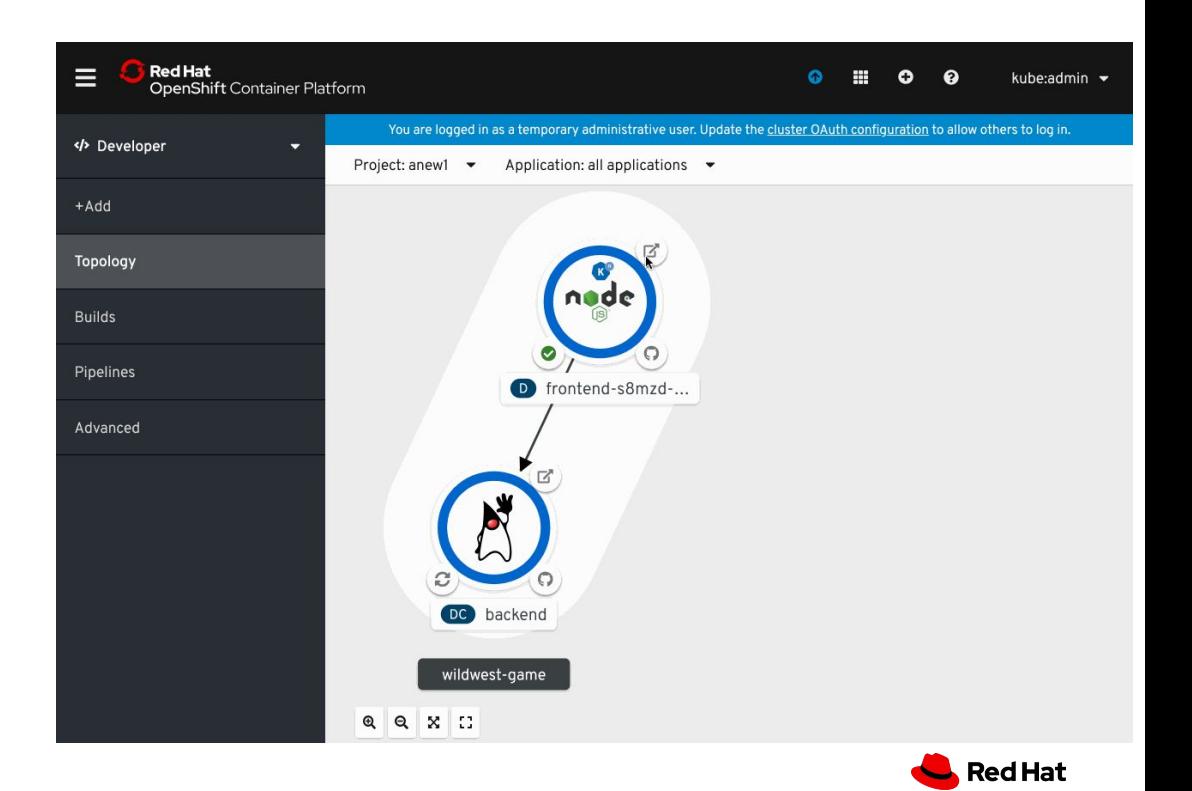

### CodeReady Workspaces 2.0

#### **Based on Eclipse Che 7**

- **Kubernetes-based developer workspaces:** Fully containerized developer workspaces allowing to bring your K8S application runtime easily in your dev environment.
- New Editor: New default web-based editor provides a VSCode like experience in the browser.
- **Devfile:** Configure a devfile for your project and get reproducible and portable developer environments.
- **VSCode plug-ins compatibility**
- **Swappable Editor**
- **OpenShift VSCode Plug-in**
- **Easier to Monitor and Administrate: Prometheus and** Grafana dashboards.

Shipped independently from 4.2, shortly after

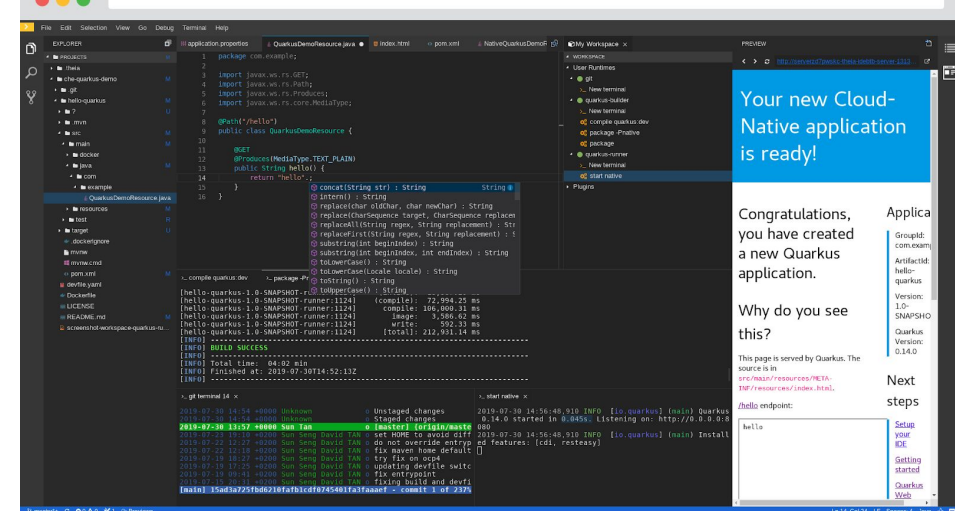

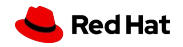

### odo - Dev-Focused CLI

Developer-focused CLI for rapid development iterations on OpenShift

Simplifies building of microservices applications on OpenShift.

 \$ odo create wildfly backend Component 'backend' was created.

 \$ odo push Pushing changes to component: backend

 \$ odo create php frontend Component 'frontend' was created. To push source code to the component run 'odo push'

 \$ odo push Pushing changes to component: frontend

 \$ odo url create frontend - http://frontend-myapp.192.168.99.100.nip.io

\$ odo watch Waiting for something to change in /dev/frontend

**Use It To:** Enable the 'git push' flow developers love, but with OpenShift Kubernetes.

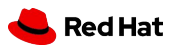

### CodeReady Containers: OpenShift on your Laptop

Provides a pre-built development environment based on **Red Hat Enterprise Linux** and **OpenShift** for quick container-based application development. Use with OpenShift on-premises or cloud.

#### S crc setup

Prepare your machine for running OpenShift

 \$ crc start -b crc-hyperkit-4.2.0.crcbundle Start with the Hyperkit 4.2 bundle

 \$ crc status Get the status of the cluster

- Based on OpenShift 4.x
- Linux (libvirt)
- Windows (Hyper-V)
- MacOS (Virtualbox)
- External beta available
- Replaces the 3.x experiences around:
	- Minishift
	- CDK
	- oc cluster up

**Use It To:** Simplify direct-to-OpenShift development on laptops.

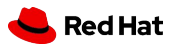

## **Roadmap**

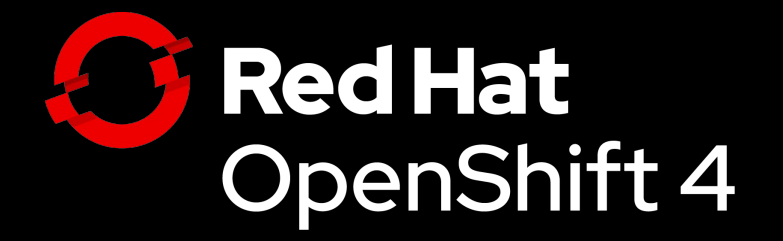

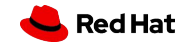

## 2019 Roadmap

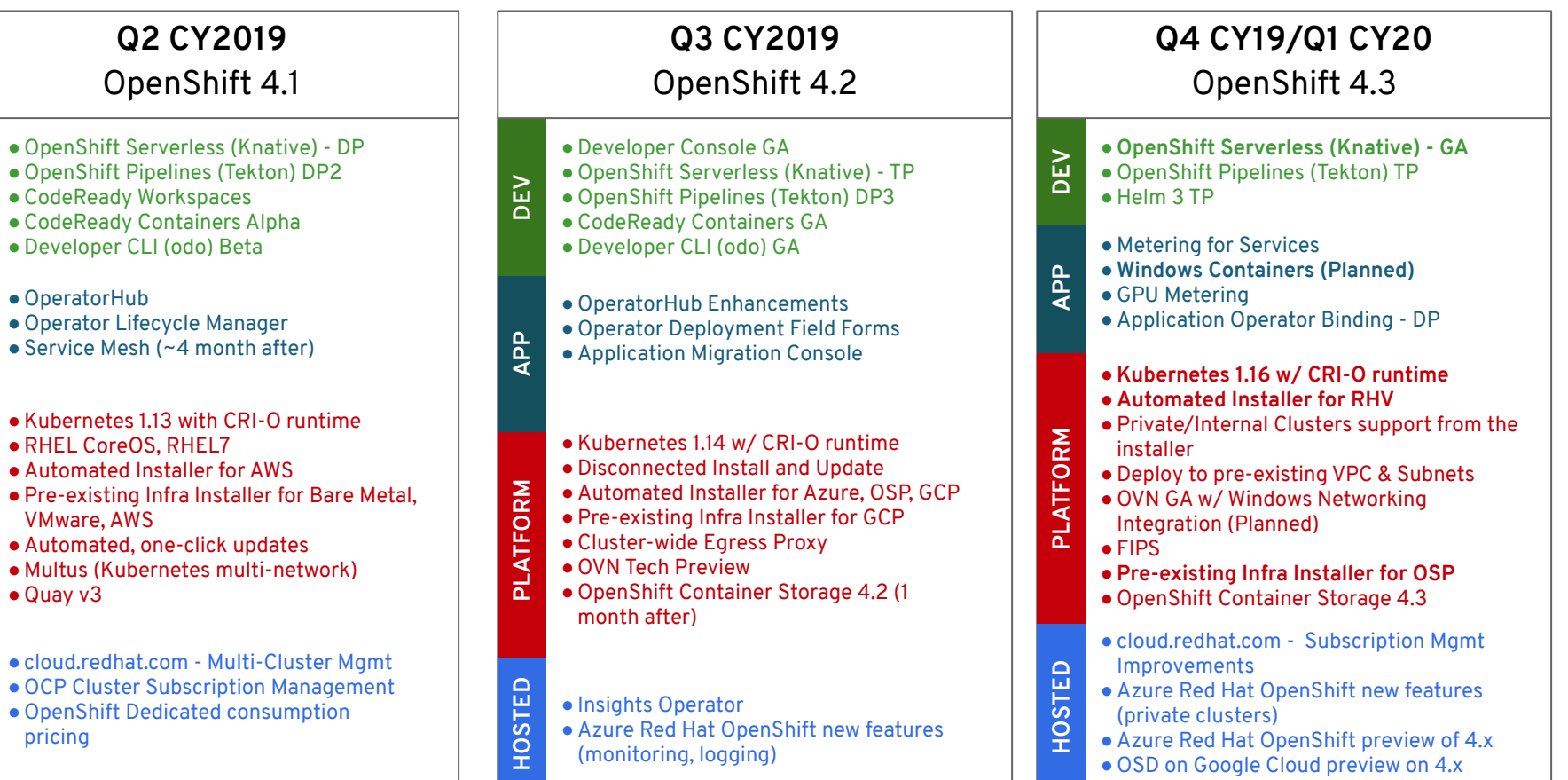

**52**

**HOSTED**

**PLATFORM APP DEV**

APP

**PLATFORM** 

DEV

# Thank You

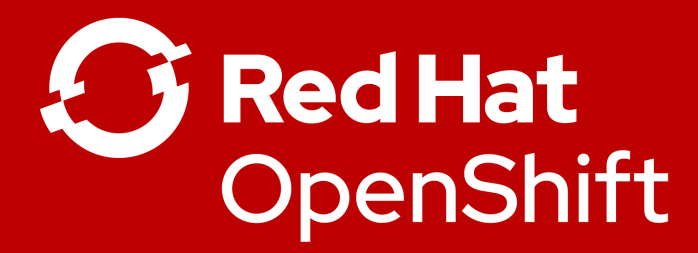

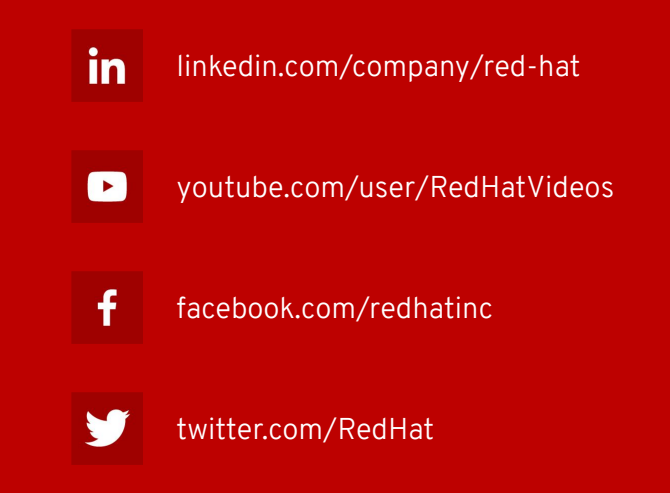

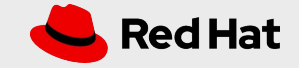